**T.C. SAKARYA ÜNİVERSİTESİ** FEN BİLİMLERİ ENSTİTÜSÜ

## **AFET DURUMLARI İÇİN AKILLI TELEFONLARDA HÜCRESEL SİSTEMLERE ALTERNATİF HABERLEŞME SİSTEMİ GELİŞTİRİLMESİ**

## YÜKSEK LİSANS TEZİ **Yusuf ÇERİ**

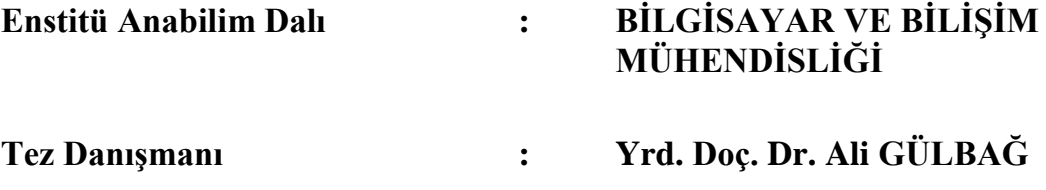

**Haziran 2014**

#### T.C. **SAKARYA ÜNİVERSİTESİ** FEN BİLİMLERİ ENSTİTÜSÜ

# AFET DURUMLARI İÇİN AKILLI TELEFONLARDA<br>HÜCRESEL SİSTEMLERE ALTERNATİF HABERLEŞME SİSTEMİ GELİŞTİRİLMESİ

## **YÜKSEK LİSANS TEZİ**

#### **Yusuf CERİ**

Enstitü Anabilim Dalı

# BİLGİSAYAR VE BİLİŞİM<br>MÜHENDİSLİĞİ

Bu tez 18/06/2014 tarihinde aşağıdaki jüri tarafından Oybirliği ile kabul edilmiştir.

 $\mathbf{r}$ 

Doç Dr. İbrahim ÖZÇELİK Jüri Başkanı

Yrd. Doç. Dr. Ali GÜLBAĞ Yrd. Doç. Dr. yffan YAZICI Üve

Üve

### <span id="page-2-0"></span>**TEġEKKÜR**

Tez çalışmam boyunca bana destek veren kıymetli hocam Yrd. Doç. Dr. Ali GÜLBAĞ'a teĢekkür ederim. Yüksek lisans eğitimim sırasında benden desteğini esirgemeyen değerli iş ve yüksek lisans arkadaşım Orhan ÜÇTEPE'ye teşekkürü bir borç bilirim. Yaptığım çalıĢmaya, bilgi birikimleri ile katkıda bulunan Ayhan YENİ'ye, İbrahim HÖKELEK'e teşekkür ederim. Eğitim hayatım boyunca her zaman yanımda olan ve her türlü desteği sağlayan aileme, tez çalışmama başladığımdan beri beni maddi ve manevi olarak destekleyen sevgili eşim Belkıs ÇERİ'ye tüm kalbimle teşekkür ederim.

## **İÇİNDEKİLER**

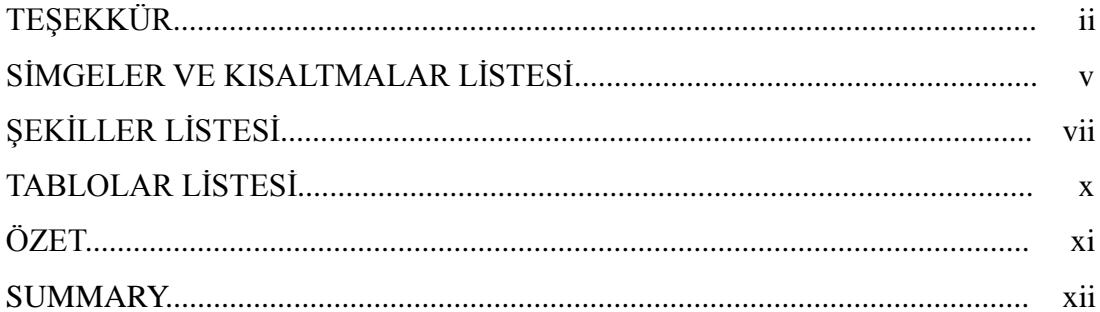

## BÖLÜM 1.

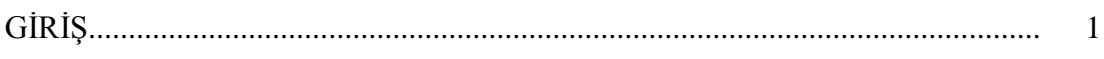

## BÖLÜM 2.

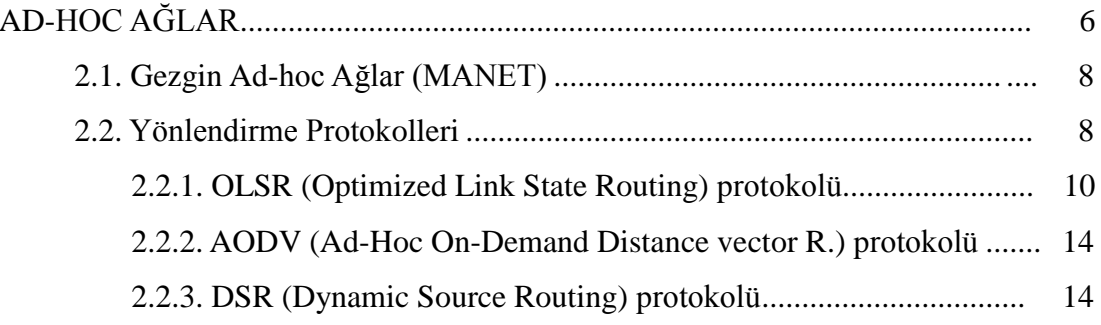

## BÖLÜM 3.

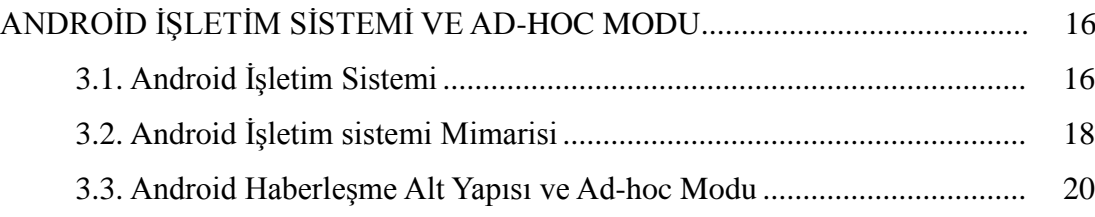

### BÖLÜM 4.

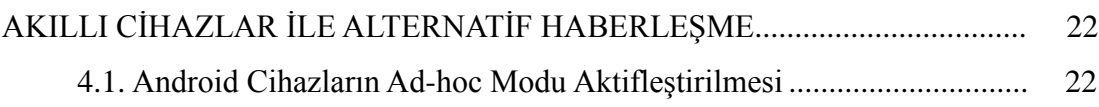

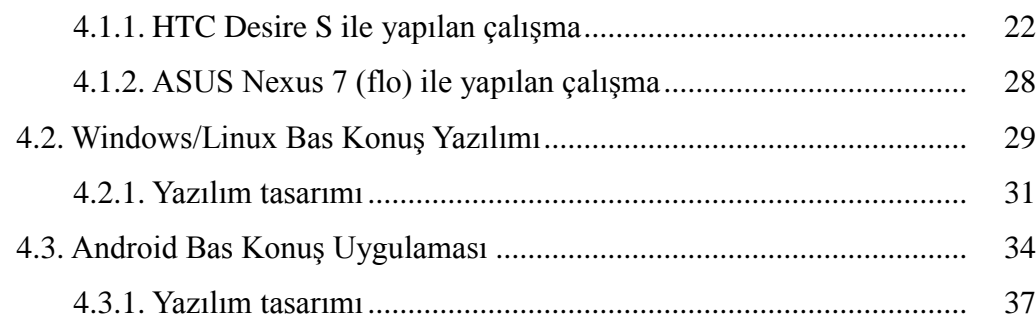

### [BÖLÜM 5.](#page-53-0)

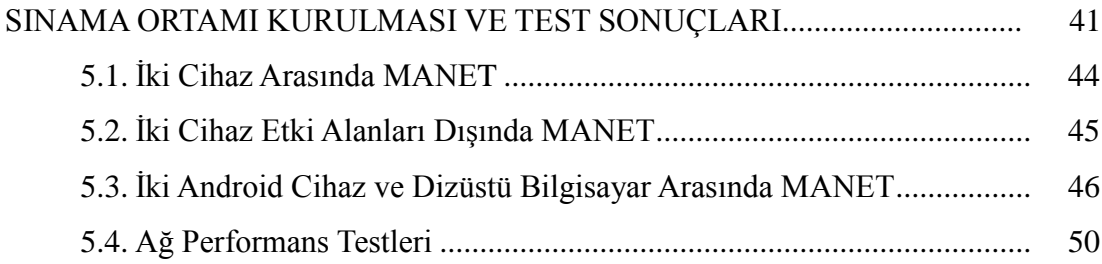

## [BÖLÜM 6.](#page-65-0)

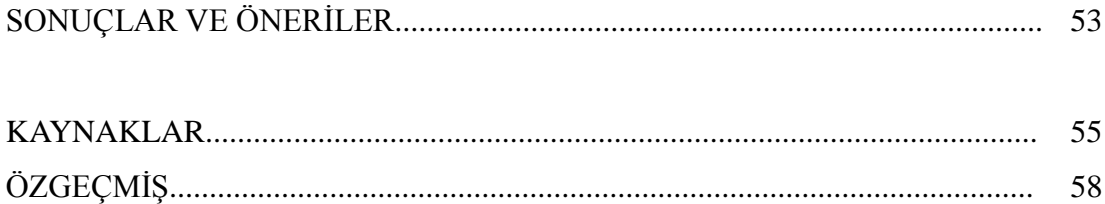

## <span id="page-5-0"></span>**SİMGELER VE KISALTMALAR LİSTESİ**

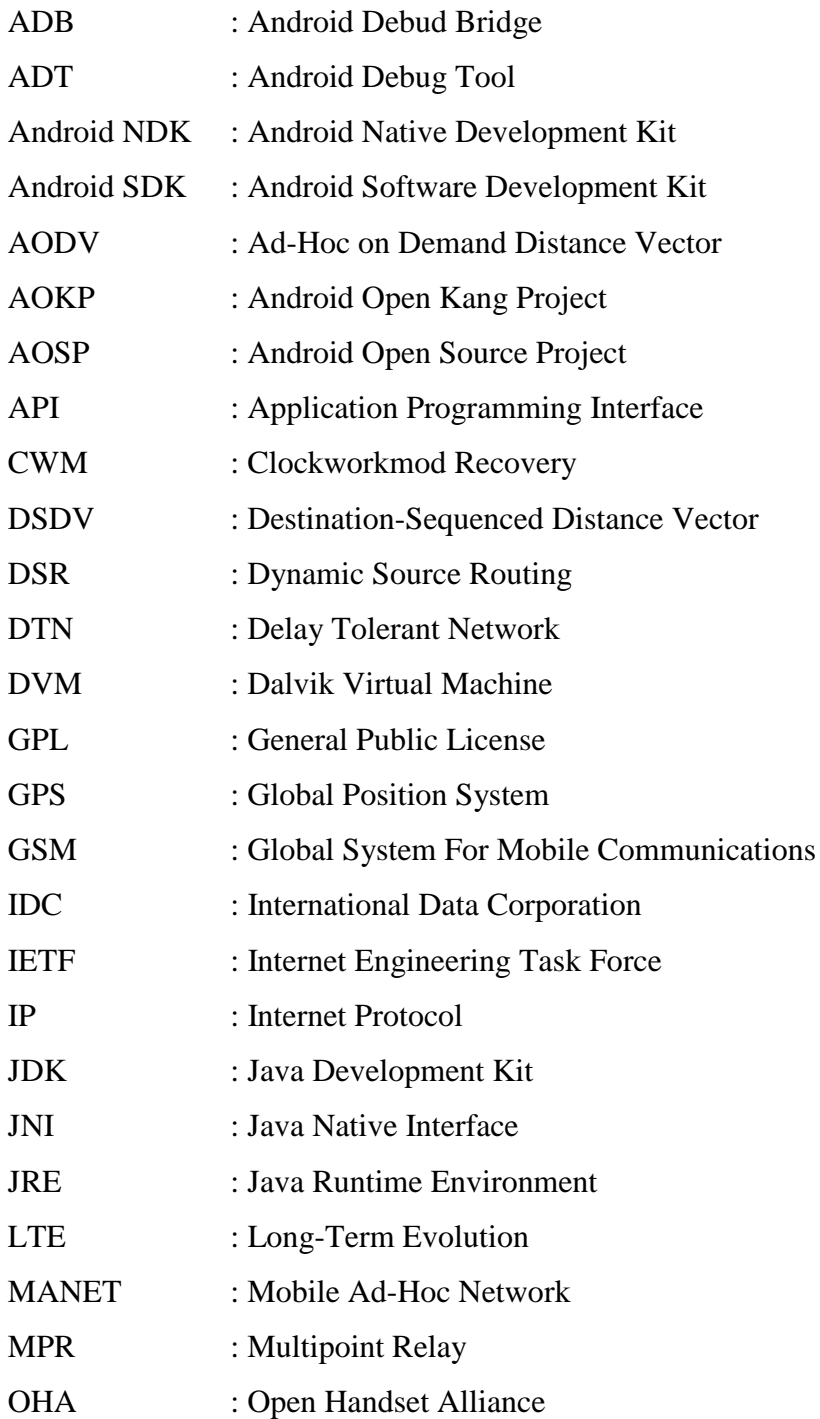

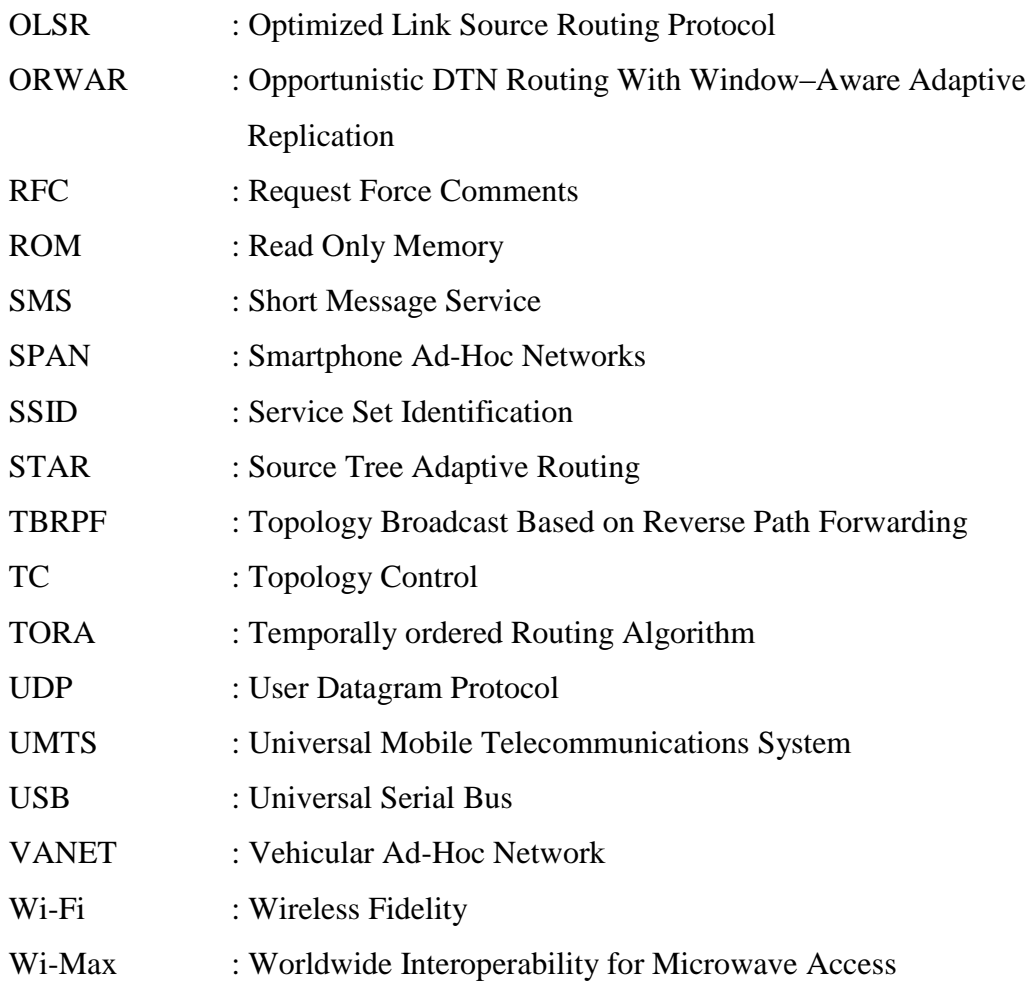

## <span id="page-7-0"></span>**ŞEKİLLER LİSTESİ**

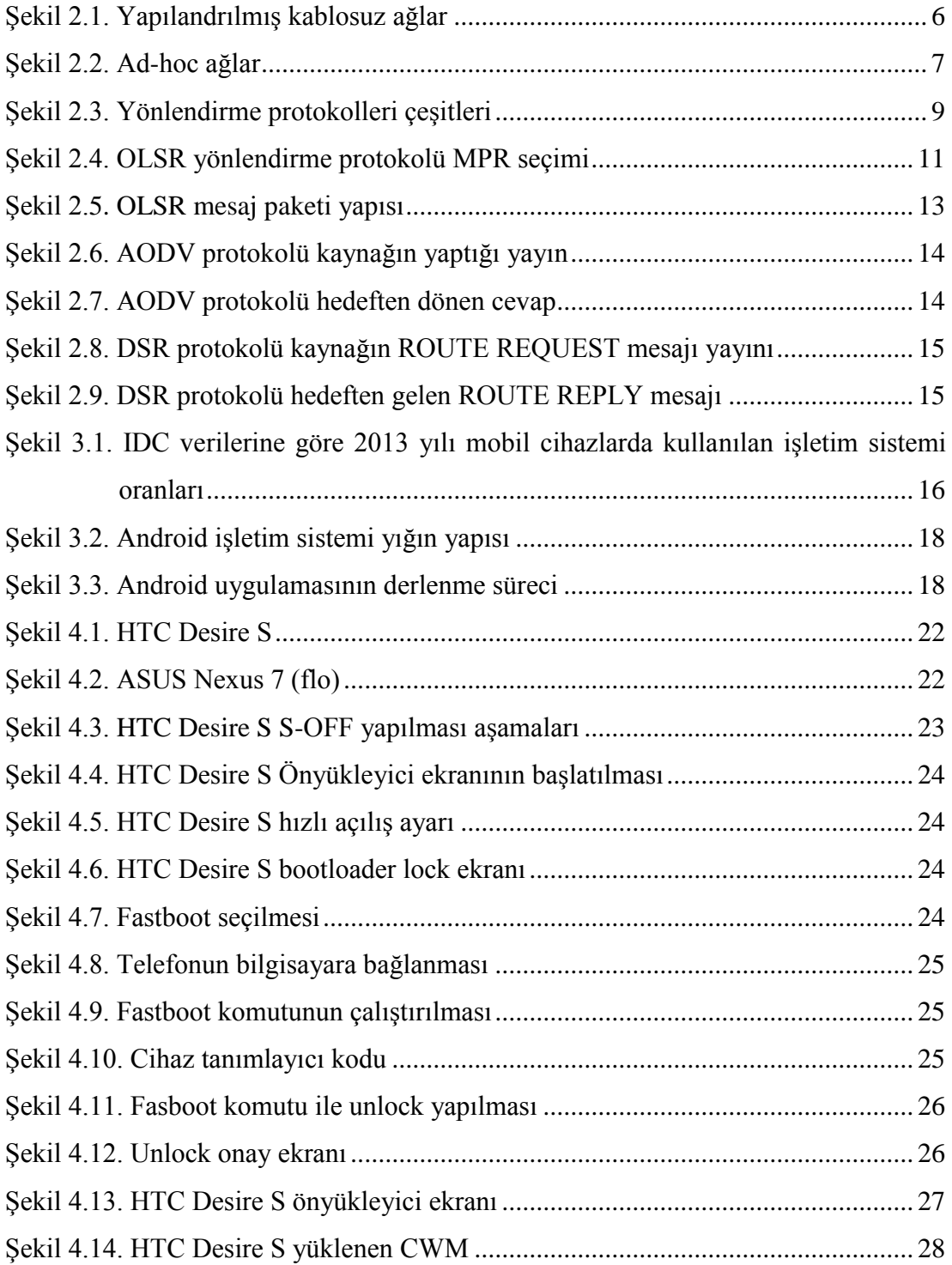

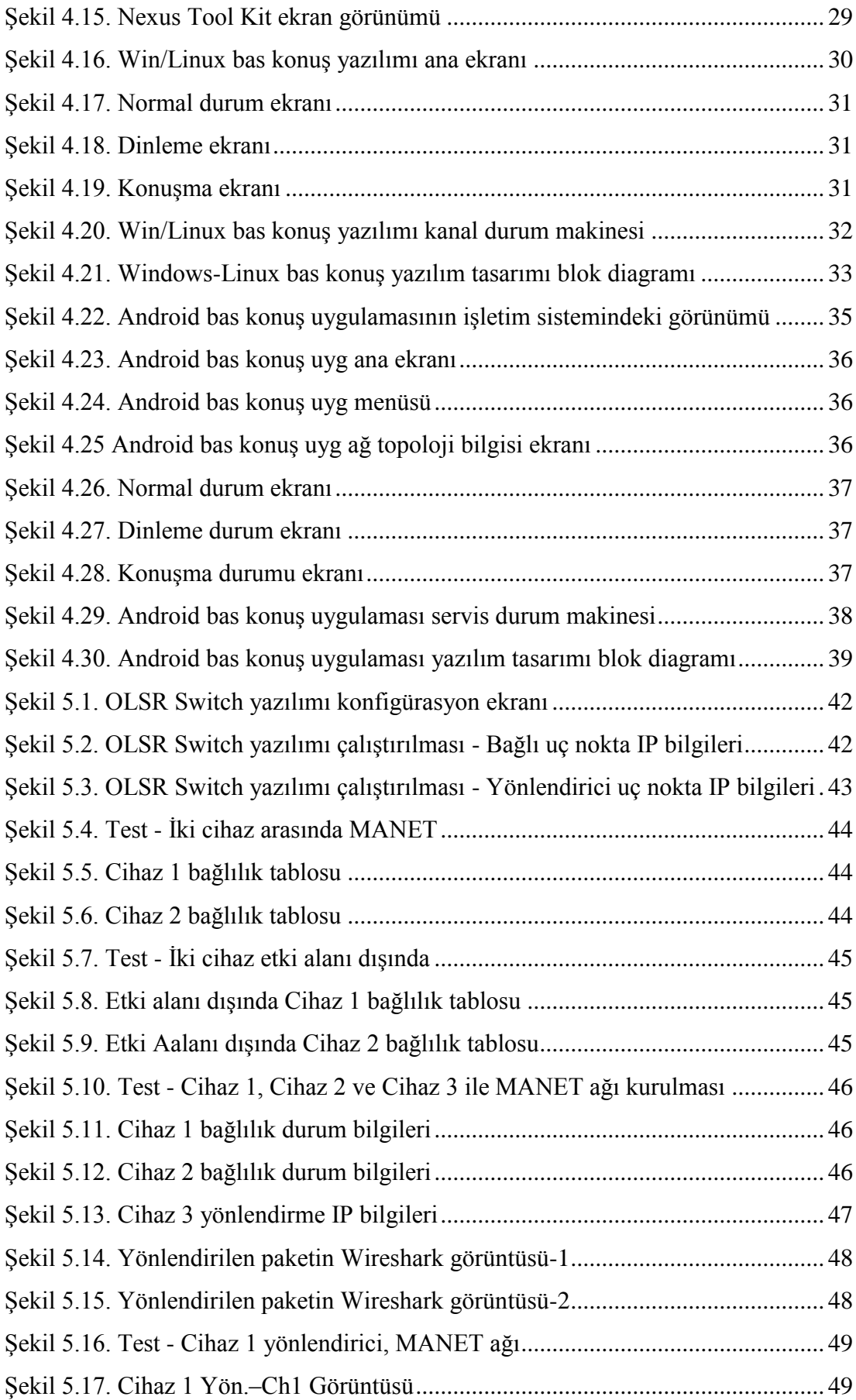

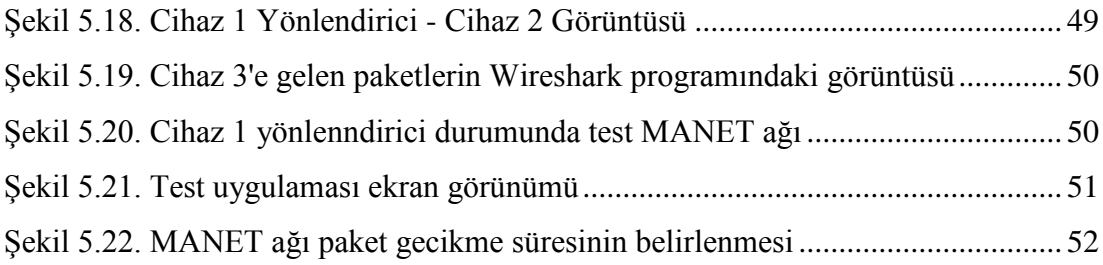

## <span id="page-10-0"></span>**TABLOLAR LİSTESİ**

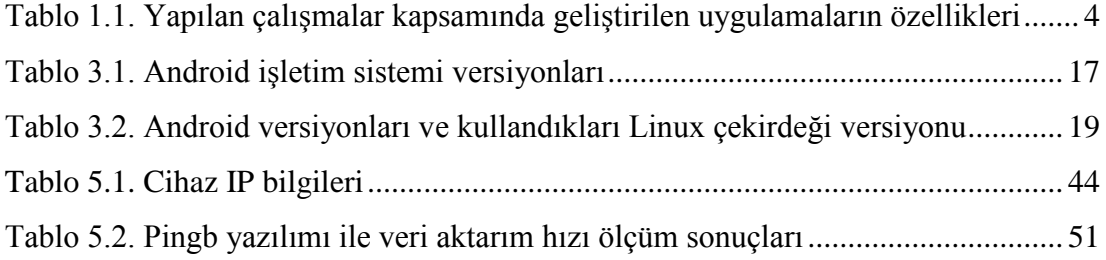

## <span id="page-11-0"></span>**ÖZET**

Anahtar kelimeler: Android, MANET, OLSR, MANET Manager

Günümüzde iletişim için yaygın olarak hücresel haberleşme sistemleri kullanılmaktadır. Afet anında arızalanma veya aşırı yüklenme gibi sebeplerle haberleşme sistemleri çökebilmekte ve iletişim sağlanamadığı zamanlar olabilmektedir. Afet anlarında kullanılabilecek alternatif haberleşme alt yapısının varlığı bu gibi durumlarda önem kazanmaktadır. Bu çalışma doğal afetlerde (deprem, fırtına gibi) hücresel şebekelerin aşırı yüklenme, arızalanma gibi sebeplerle devre dışı kaldıkları durumlarda, kurtarma ekipleri ve afetzedeler arasında iletişimi sağlayacak alternatif haberleşme alt yapısı kurmayı hedeflemektedir. Bu haberleşme alt yapısı, akıllı cihazların WiFi arayüzü kullanılarak örgü ağı kurulması ile oluĢturulmuĢtur. Akıllı cihaz olarak, maliyeti düĢük ve yaygın olarak kullanılan Android işletim sistemli cep telefonları tercih edilmiştir. Android işletim sistemine sahip cihaz üzerinde çalışan "baskonuş" özelliğine sahip sesli konuşmayı sağlayan uygulama geliştirilmiştir. Örgü ağının oluşturulması için MANET Manager açık kaynak kodlu mobil ad-hoc ağı çatısı kullanılmıştır. Android cihazlar ve bilgisayar üzerinde OLSR (Optimized Link State Routing) yönlendirme protokolünü kullanan yazılım ile örgü ağı oluşturularak veri aktarım testleri gerçekleştirilmiştir.

### **ESTABLISHING AN ALTERNATIVE COMMUNICATION NETWORK IN DISASTER SITUATIONS USING SMART DEVICES**

#### <span id="page-12-0"></span>**SUMMARY**

Key Words: Android, MANET, OLSR, MANET Manager

Nowadays cellular communication systems are widely used for communication. Communication systems can be collapsed for reasons such as breakdown or overloading during disaster and communication isn't provided in this time period. It is important that the existence of alternative communications infrastructure that can be used in case of disaster situations.This study aims to set up an alternative communication network which enables rescue crew to communicate with each other and disaster victims in case of a cellular network breakdown or overload in a natural disaster such as earthquake or storm. The communication network is created via establishing mesh network by using Wi-fi interface of smart devices. Commonly used smart phones with Android operating systems are preferred as smart devices. A "push to talk" appliction is developed on Android. Open source software MANET Manager framework is used for creating mesh network. A series of tests on Android devices and computers are applied by creating mesh network with a software using OLSR (Optimized Link State Routing) routing protocol. As a result of the tests, communication among devices is succeeded.

## <span id="page-13-0"></span>**BÖLÜM 1. GİRİS**

Günümüzde en yaygın olarak kullanılan haberleĢme sistemi baz istasyonları ile kurulan hücresel ağlardır. Yapısı belirli olan bu tür ağlarda bir operatör kontrolünde baz istasyonları ve yönlendirici cihazlar sabit olarak yerleştirilir. Literatürde bu tür altyapı gerektiren ağlar "Infrastructure Based Networks" olarak isimlendirilir. Bu iletişim alt yapısının kurulum maliyeti yüksektir. Bu istasyonlar ile mobil terminaller arasında ses ve veri iletişimi gerçekleştirilir. Bir cep telefonu ile yer ve zaman kısıtlaması olmadan istenilen kişiyle haberleşme sağlanır. Akıllı Cep telefonlarının kullandığı erişim ağı ve sensör birimleri çeşitliliğinin artmasıyla yeni nesil mobil servisler desteklenebilmektedir [1].

Günümüzde Android ve iOS iĢletim sistemlerine sahip akıllı telefonlar yaygın olarak kullanılmaktadır. Akıllı telefonların yanında tabletlerin kullanımı hızla artmıştır. IDC 2013 Kasım ayı verilerine göre, Android iĢletim sistemine sahip cihazların kullanımı %81 oranla ilk sırada yer almakta bunu iOS iĢletim sistemine sahip cihazlar %12,9 oranıyla takip etmektedir [2]. Bu cihazlar ile GSM Ģebekeleri üzerinden 3G, Wi-Fi (802.11b, 802.11g, 802.11n) ve bluetooth gibi kablosuz bağlantılar gerçekleştirilebilmektedir. Üreticilerin sağlamış olduğu esnek uygulama geliştirme alt yapıları ile cihazlardaki bu iletişim protokollerini kullanmak oldukça kolaydır.

Mobil cihazların bu gelişmiş özelliklerine karşın haberleşmenin yapılamadığı zaman dilimleri de olabilir [1]. Hücresel Ģebekelerin aĢırı yüklenme, arızalanma gibi sebeplerle devre dışı kaldıkları durumlarda, kurtarma ekipleri ve afetzedeler arasında iletişimi sağlayacak alternatif haberleşme alt yapısı kurulması güncel araştırma konularından biridir. Afet durumlarında haberleĢmenin etkin bir Ģekilde devam etmesi hayati önem taşıdığı bilinmektedir. Felaket anında iletişim teknolojileri yardımıyla haberleşme ağının kurulması, yardıma ihtiyacı olan vatandaşlara ulaĢılabilmesi ve yardım götürülebilmesi, risk yönetimi kapsamında devlet politikaları içerisinde yer alır [3]. Kesintisiz iletişimin sağlanabilmesi için gelişen teknoloji ile birlikte yeni cihazlar ve varolan iletişim ağlarına alternatifler geliştirilmeye çalışılmaktadır [4]. Bu gibi durumlarda mobil cihazların Wi-Fi arayüzleri kullanılarak alternatif haberleşme sistemleri kurulabilir. Akıllı cihazların maliyetlerinin düşmesine paralel olarak yaygınlaşması ve bu cihazların sağladığı iletişim alt yapısı düşünüldüğünde, Android işletim sistemine sahip mobil cihazların bu alanda kullanılması gündeme gelmiştir [2].

Zamanında müdahalenin önem kazandığı afet anında, haberleşme alt yapısının hızlıca kurulup kurtarma birimleri arasında kesintisiz iletişimin sağlanması gerekir. Belli erişim noktaları üzerinden haberleşme sistemi kurmak yerine cihazların direkt birbirleriyle iletişimde olduğu MANET (mobile ad-hoc network) kurulabilir. Bu ağlar ile telefonlar birbirlerine herhangi kurulu alt yapı olmadan kablosuz olarak bağlanabilirler ve maliyeti düşük veri alış verişi sağlanabilir [5]. Ağa bağlı herbir cihaz yani uç noktalar hareket halinde olabileceğinden ve bağlantı durumları her an değişebileceğinden yapısız ağ olarak (infrastructureless network) adlandırılır. Her bir uç nokta kendisi ile ilgili olmayan ağ trafiğini kendi üzerinden diğer uç noktaya iletir yani yönlendirici gibi davranır.

Mobil ad-hoc ağlar, uzun süredir devam eden bir araştırma konusu olmasına rağmen, akıllı mobil telefonlarının bu ağlarda kullanımı ile ilgili çalışmalar oldukça nadirdir [5]. Bu konuda daha önce yapılan çalışmalar arasında BEDnet gösterilebilir. BEDnet, bluetooth teknolojisini kullanarak J2ME telefonlarda MANET kurmayı hedefleyen açık kaynak kodlu çatıdır. "Scatternet formation algorithm" ve DSDV yönlendirme protokolünü kullanmıştır. Kısa mesafeli olan bluetooth haberleşmesini geniş alana yaymayı hedeflemiştir. J2ME'nin kısıtlarından dolayı düşük hızlarda kalmıştır. Verimin artırılması için BEDnet projesinde elde edilen tecrübe Android üzerinde çalışan Beddernet geliştirilmesi için kullanılmıştır. Android üzerinde bulunan RFCOMM bluetooth API'sini ve DSDV yönlendirme protokolünü kullanan Beddernet ile veri alış veriş hızında daha iyi sonuçlar elde edilmiştir [6][7]. Bluetooth teknolojisi kısa mesafede haberleĢmeyi sağladığından daha çok kısa mesafede cihazlar arasında haberleşmeyi hedeflemiştir. Örneğin ofis ortamındaki yazıcıya MANET ortamında erişim, dosya veya metin haberleşmesi, oyun ağı kurulması Beddernet ile yapılabilecekler arasındadır.

Davide Anzaldi yaptığı yüksek lisans tezinde, DTN (Delay Tolerant Network) ağlarda ORWAR (Opportunistic DTN Routing with Window - Aware Adaptive Replication) protokolünün Android işletim sistemi üzerinde çalışması için çalışma yapmıştır. Geliştirilen bu kütüphane Android cihazların GPS alt yapısını kullanarak çalışır. Yaptığı çalışmada ayrıca kütüphaneyi kullanan mesajlaşma uygulaması geliştirmiştir. Sadece dış ortamlarda verimli çalışmaktadır. Daha sonra geliştirilebilecek uygulamalar için çatı sunmamaktadır [8][5].

Rabie jradi ve arkadası tarafından Android işletim sistemi üzerinde çalışacak AODV yönlendirme protokolü kütüphanesi geliştirilmiştir. Kütüphane, daha sonra geliştirilebilecek uygulama tarafından kullanılabime özelliğine sahiptir. Projede bu kütüphaneyi kullanan basit mesajlaşma uygulaması geliştirmişlerdir [9][5].

Halen devam etmekte olan projeler "Serval Projesi" ve "SPAN" (smartphone ad-hoc networks) isimli açık kaynak kodlu projeler akıllı cihazlarda MANET kurmayı hedeflemektedir. Bu projeler, mobil telefonlar kullanarak, varolan hücresel Ģebekelere alternatif haberleĢme sistemleri kurmayı hedeflemektedir. Shuttleworth Foundation tarafından desteklenen Serval açık kaynak kodlu projesi, baz istasyonlarının olmadığı yerlerde veya iletişim alt yapısının çeşitli sebeplerle çöktüğü durumlarda mobil telefonlar kullanılarak haberleĢmenin hızlı ve ucuz olarak sağlanmasını hedeflemektedir [10]. Serval projesinde haberleşmenin, her bir kullanıcının günlük hayatta sahip olduğu GSM hattı numarası kullanılarak yapılması öngörülmüĢtür. Bir telefonun Wi-Fi bağlantı mesafesi açık alanda 100 metreden fazla değildir [11]. Serval projesi geliştireceği donanımlar ve yazılımlar ile daha geniş alanda mesajlaĢma, dosya transferi, sesli haberleĢme sağlamayı planlamaktadır [10]. Bir diğer devam proje olan SPAN projesi ise, OLSR yönlendirme protokolünü Android cihazlarda çalıştırarak ad-hoc ağlar kurmayı amaçlamaktadır. SPAN projesi bünyesinde geliştirilmekte olan Android MANET Manager çatısı, geliştirilebilecek uygulamalar tarafından kullanılabilir.

Doğal afetlerde (deprem, fırtına gibi) hücresel Ģebekelerin aĢırı yüklenme, arızalanma gibi sebeplerle devre dıĢı kaldıkları bilinmektedir. Tez kapsamında yapılan çalışmada Android işletim sistemli cihazlar ile MANET kurularak kurtarma birimleri arasında altenatif haberleşmeyi sağlayacak bir sistemin geliştirilmesi amaçlanmaktadır. Piyasada yaygın kullanılması ve diğer akıllı cihazlara göre ucuz olması sebebiyle Android işletim sistemli cihazlar tercih edilmiştir. Standart Android cihazlar ad-hoc modunu desteklemediğinden yapılan değişiklikler ile ad-hoc ağı kurabilecek özellik kazandırılmıştır. Hücresel haberleşmenin çalışamaz hale geldiği afet ve kriz durumlarında koordinasyon birimlerinin haberleĢmeleri için örnek bir bas-konuş Android uygulaması geliştirilmiştir. MANET kurulumu için SPAN projesi kapsamında geliştirilen, OLSR (optimized link source routing) yönlendirme protokolü kullanan "MANET Manager" açık kaynak kodlu çatısı kullanılmıştır. Ayrıca yapılan çalıĢmada yönlendirme testlerini daha fazla sayıda uç nokta ile gerçekleştirmek için OLSR yönlendirme protokolünü çalıştıran Windows ve Ubuntu işletim sistemli dizüstü bilgisayarlar ağa dahil edilmiştir. Yapılan testlerde verimin anlaşılması için Android bas konuş uygulaması ile uyumlu, Windows ve Ubuntu işletim sistemlerinde çalışan bas konuş uygulaması geliştirilmiştir.

Buraya kadar bahsedilen projeler kapsamında geliştirilen uygulamaların özellikleri [Tablo 1.1'](#page-16-0)de gösterilmiştir. Sadece SPAN projesi kapsamında geliştirilen ManetPTT ve Serval projesinde sesli haberleşme mevcut olmasına karşın diğerlerinde sadece mesajlaşma uygulaması geliştirilmiştir.

<span id="page-16-0"></span>

|                        | <b>Uygulama</b>                                                                                                    | <b>Iletişim</b> Alt | Yönlendirme Protokolü                           | Calışma |  |
|------------------------|----------------------------------------------------------------------------------------------------|---------------------|-------------------------------------------------|---------|--|
|                        |                                                                                                    | Yapisi              |                                                 | Ortami  |  |
| <b>SPAN</b>            | Android Manet PTT; Ses<br>ve mesaj uygulama<br>Android Manet<br>Visualizer; Haritada uç<br>noktaların konumunu<br>gösterir | $Wi-Fi$             | Farklı protokoller<br>kullanılabilir(OLSR, DSR) | Android |  |
| <b>Serval</b>          | Serval Mesh; Ses ve                                                                                                    | Wi-Fi               | Özelleştirilmiş BATMAN                          | Android |  |
| <b>Project</b>         | mesaj uygulaması                                                                                                    |                     | (Serval Mesh Routing)                           |         |  |
| <b>BEDnet</b>          | Mesajlaşma                                                                                                    | <b>Bluetooth</b>    | <b>DSDV</b>                                     | J2ME    |  |
| <b>Beddernet</b>       | Mesajlaşma                                                                                                    | <b>Bluetooth</b>    | <b>DSDV</b>                                     | Android |  |
| <b>ORWAR</b>           | Mesajlaşma                                                                                                    | WiFi                | <b>ORWAR</b>                                    | Android |  |
| <b>AODV</b><br>Android | Mesajlaşma                                                                                                    | <b>WiFi</b>         | <b>AODV</b>                                     | Android |  |

Tablo 1.1. Yapılan çalışmalar kapsamında geliştirilen uygulamaların özellikleri

Bu tez altı bölümden oluşmaktadır. Birinci bölüm giriş bölümüdür. Çalışmanın amacı ve daha önce konuyla ilgili yapılan çalışmalardan bahsedilmiştir. İkinci bölümde ad-hoc ağlar hakkında bilgi verilmiştir. Mobil ad-hoc ağları çeşitleri ve bu ağlarda kullanılan yönlendirme protokolleri anlatılmıştır. Üçüncü bölümde Android işletim sistemi özellikleri ve Android cihazların ad-hoc desteği üzerinde durulmuştur. Dördüncü bölümde tez kapsamında yapılan çalışma anlatılmıştır. Android cihazların ad-hoc modu aktif hale getirilmesi için yapılması gerekenler, geliştirilen Android bas konuş uygulaması, Windows ve Ubuntu işletim sistemli bilgisayarlar için geliştirilen bas konuş yazılımı detayları ile açıklanmıştır. Beşinci bölümde Android cihazlar ve dizüstü bilgisayarlar ile MANET kurulması ve geliştirilen yazılımlar ile yapılan testler anlatılmıştır. Altıncı bölümde sonuçlar üzerinde durulmuştur.

## <span id="page-18-0"></span>**BÖLÜM 2. AD-HOC AĞLAR**

Kablosuz ağlar yapılandırılmış (infrastructure) ve tasarsız (ad-hoc) ağlar olarak iki modda oluşturulabilir. Yapılandırılmış kablosuz ağlara örnek olarak gösterilen "Group Standard for Mobile communications" (GSM), UMTS, LTE, WiMAX gibi popüler çözümlerde gezgin uç noktaları sabit erişim noktaları ile iletişim kurarak haberleşme sağlar. Şekil 2.1'de yapılandırılmış kablosuz ağların genel görünümü gösterilmiştir.

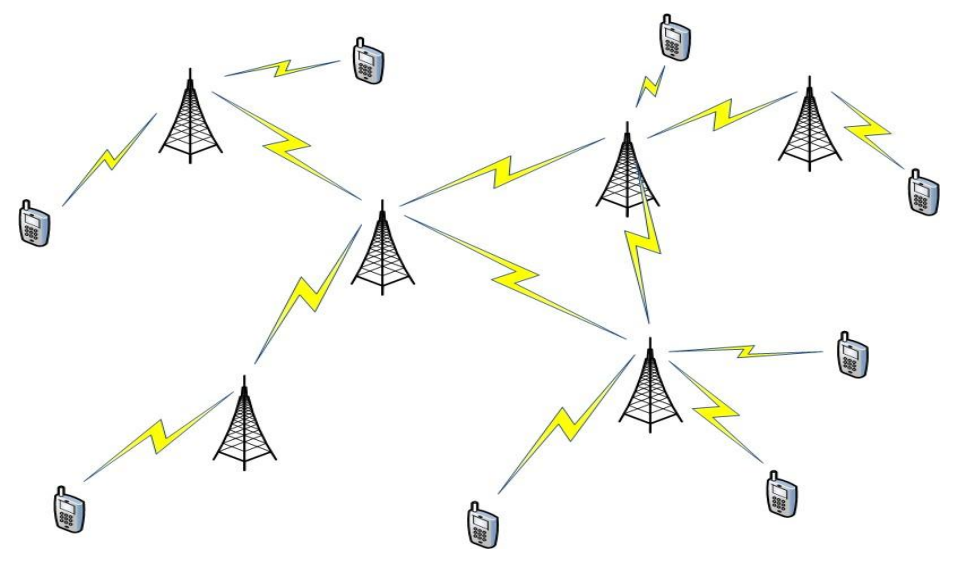

Şekil 2.1. Yapılandrılmış kablosuz ağlar

<span id="page-18-1"></span>Ad-hoc ağlarda ise uç noktalar, sabit kurulu alt yapı gerektirmeden ve herhangi bir dağıtıcı olmadan haberleşebilirler. Uç noktalar direkt erişim mesafesinde değilse, ağdaki diğer uç noktalar üzerinden haberleşme kurulur [12]. Cihazların kısa sürede minimum konfigürasyon ile oluşturdukları kablosuz ağlara ad-hoc ağ denir. Bu ağlar rasgele ve anlık olarak oluşturulur. Örnek bir ad-hoc ağı Şekil 2.2'de gösterilmiştir. görüldüğü gibi sabit dağıtıcı yoktur ve uç noktalar birbirleri üzerinden veri alışverişi sağlayabilmektedirler.

Ad-hoc ağlar sabit bir alt yapı kullanmadan kendiliğinden yapılanarak geniş bir alana kolayca yayılırlar. Ad-hoc ağlardaki düğümler sabit olabildikleri gibi, çok yüksek hızla da hareket edebilirler [13]. Sabit altyapılı kablosuz ağlar ile kıyaslandığında, kullanıcılara daha fazla esneklik, hareketlilik sağlar ve ağ yönetimini kolaylaĢtırır. Ad-hoc ağın tasarımı sabit alt yapılı ağlara göre farklıdır, telsiz ortamda veri gönderimi, güç tüketimi ve ağ ölçeklenebilirliği (scalability) karşılaşılan problemlerdir [13].

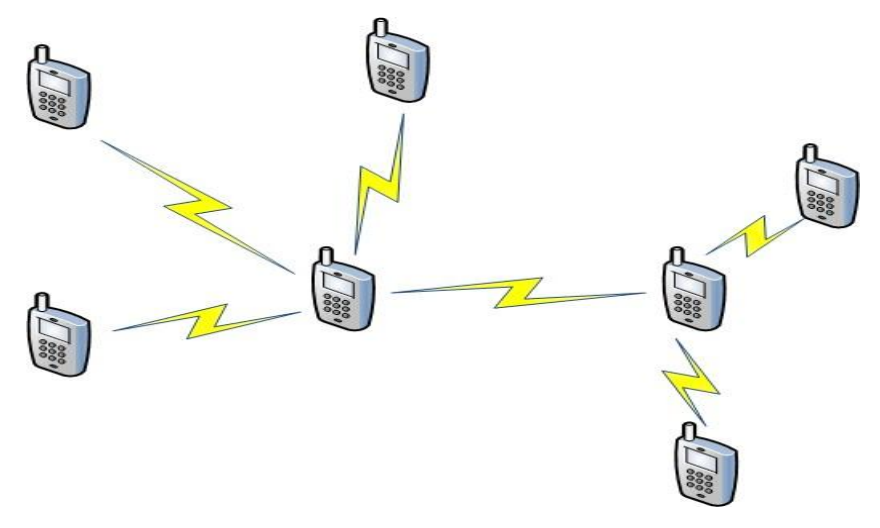

Sekil 2.2. Ad-hoc ağlar

<span id="page-19-0"></span>Ad-hoc ağlarla ilgili temel özellikler şu şekilde sıralanabilir [13]:

- 1. Ağın denetimi, yönetimi, topolojinin belirlenmesi için merkezi bir otorite yoktur.
- 2. Tüm ağ elemanları hareket halinde olabilir.
- 3. Band genişliği ve enerji ad-hoc ağlarda kısıtlıdır.
- 4. Uç düğümlerden herbiri gerektiğinde yol atama gibi fonksiyonları da yerine getirirler.

Ad-hoc ağlar farklı amaç için kullanılabilir [13]:

1. Sel, deprem gibi doğal afetler nedeniyle mevcut iletişim altyapısının çalışmadığı zamanlarda

- 2. Kurtarma görevlerinde, sabit altyapılı ağların kapsama alanlarının dışında (denizde, dağda)
- 3. Askeri (taktik) iletişimde, daha hızlı kurulabilen bir iletişim altyapısı sağlamak için
- 4. Sergilerde, konferanslarda iletişimi sağlamak için

Ad-hoc ağların farklı tipleri vardır;

- 1. Gezgin Ad-hoc Ağlar (MANET); İki tip vardır,
	- a. VANET (Vehicular ad-hoc Network), genellikle askeri alanda kullanılır, hareket halinde olan araçlar ile oluşturulur.
	- b. Akıllı araç ad-hoc ağları (Intelligent VANETs), araçlar arası ve araçlar ile sabit istasyonlar arası haberleşme kurar.
- 2. Kablosuz duyarga ağları (Wireless sensor networks), basınç, nem, sıcaklık gibi farklı duyarga tiplerinden veri toplamak için kullanılan ağ çeşididir.
- 3. Kablosuz örgü ağları (Wireless mesh networks), geniş bölgelerde iletişimin kablosuz olarak yapılması için kurulan ad-hoc ağlardır. 802.11s ile standartlastırılmaktadır.

#### <span id="page-20-0"></span>**2.1. Gezgin Ad-hoc Ağlar (MANET)**

Ad-hoc ağların uygulamaları olarak ortaya çıkarlar. MANET uygulamaları, güç kaynakları sınırlı küçük ağlardan, büyük çapta gezgin dinamik ağlara çeşitlilik arz eder [14]. MANET kurulumu hem ucuz hem hızlıdır. Multi-Hop iletişimin gerçekleĢtirilebilmesi için tüm uç noktalar birbirleri için yönlendirici gibi davranmalıdır. Uç noktalar arasındaki yollar yönlendirme protokolü ile kurulur ve devamlılığı sağlanır.

#### <span id="page-20-1"></span>**2.2. Yönlendirme Protokolleri**

Ad-hoc ağlarda, ağ içindeki yolların oluşturulması ve uç noktalar arasındaki iletişimin kesintisiz devam etmesi herbir uç nokta üzerinde çalışan yönlendirme protokolleri ile sağlanır. Ad-hoc ağlarda ortaya çıkabilecek problemleri çözmeye

yönelik farklı yönlendirme protokolleri geliştirilmiştir. Şekil 2.3'de yönlendirme protokolü çeşitleri gösterilmiştir. Burada reaktif ve proaktif protokol çeşitleri üzerinde durulacaktır.

Reaktif (reactive) protokollerde ihtiyaç duyulana kadar yönlendirme protokolü baĢlatılmaz. Gerektiğinde ağdaki yollar ağa gönderilen mesajlar ile bulunur [15]. Yolların bulunmasında yönlendirilmiş yayın (directed broadcast) denilen kontrollü taşkın yöntemi kullanılarak sorgu-cevap işlemleri yapılır. Kaynak düğümden hedef düğüme sorgu paketleri birkaç yol üzerinden gidebilir, bu durum hedef düğüme bir veya birkaç yolu dinamik olarak oluşturur. Bu metod ile yol bilgilerinin saklanacağı varış düğümlerinin sayısı azaltılarak yol atama için gerekli olan denetim trafiği küçültülmüş olur. Böylece uç noktalardaki tabloların büyüklüğü ve ağ trafiği azalır [13]. Bu tür protokollerin olumsuz yanları şu şekilde sıralanabilir; yol bulma sırasında gecikme olabilir. Sorgular tüm ağa gönderildiğinden uzaktaki düğümlere erişimde denetim trafiği büyüktür ve yol kalitesi düşüktür. Çoğu zaman en iyi yol bulunamaz ve topolojinin her değişiminde yol kalitesi düşer [13]. AODV, DSR, TORA bu protokollere örnektir [15].

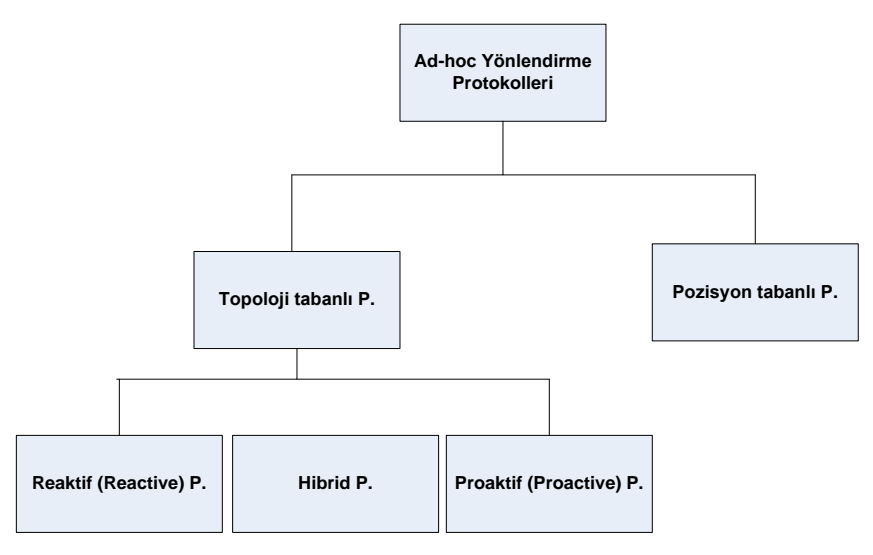

Sekil 2.3. Yönlendirme protokolleri çeşitleri

<span id="page-21-0"></span>Proaktif (proactive) protokoller belirli zaman aralıklarında çalışan kontrol mesajlarının kullanılmasına dayanır. Bazı mesajlar bir uç noktanın komşularını bulması için, bazıları da tüm ağın topolojisinin bulunması için kullanılır. Bir paket

hedef uç noktaya iletilmek istendiğinde gitmesi gereken yol bellidir, paketin ulaĢtırılmasında gecikme yoktur. Ağın topolojisinin güncel tutulması için periyodik olarak ağa mesajlar gönderildiğinden kullanılan bant genişliği fazladır. Her bir uç nokta üzerinde sürekli olarak güncellenen yol tabloları mevcuttur. Örnek olarak OLSR, DSDV, STAR, TBRPF verilebilir [15]. Hibrid tabanlı protokoller bu iki yöntemin kullanılmasıyla ortaya çıkar.

Reaktif ve Proaktif protokollere genel olarak bakıldığında, Reaktif protokoller istekle tetiklenir, Proaktif protokoller tablolara dayanır. Her ikisi de bazı koĢullarda verimli çalışırken diğer koşullarda verimli çalışmamaktadır. İstekle tetiklenen yönlendirmede aĢırı yüklenme ve belirsizlikler daha fazladır. Tabloya dayalı yönlendirmede hedefe gidilen yol, daha önce belirlenmiş olan uç noktalardaki tablolar ile bulunur dolayısıyla işlem yoğunluğu ve gecikme olmaz. İstekle tetiklenen yönlendirmede hedefe giden yollardan herhangi biri seçilir bu yol genellikle bulunan ilk yoldur. Bu yüzden en iyi yol çözümünü gerçekleĢtirmez. Tabloya dayalı yönlendirmede ise yol için en iyi çözüm bulunur. Hangi yöntemin daha iyi olduğu ağdaki düğüm sayısına, uc noktaların hareket kabiliyetlerine, trafik yoğunluğuna, yol bulma işleminin maliyetine, topolojideki değişimlerde yolların güncellenme hızına, uzak noktalar arası iletişim gibi sorunlarına bakılarak karar verilebilir [13].

#### <span id="page-22-0"></span>**2.2.1. OLSR (Optimized Link State Routing) protokolü**

Kablosuz ad-hoc ağlardaki popüler proaktif yönlendirme protokolüdür ve IETF RFC 3626 ile standartlaĢtırılmıĢtır. OLSR protokolü, bağ durum (Link state) algoritmasının optimize edilmiş halidir. Bağ durum algoritmasının güvenilirliğini kullanarak, kontrol mesajlarının tüm ağa gönderilmesiyle komşu uç noktalar bulunur. Ağdaki yolların hesaplanmasında hop sayısı metriğine (hop count metric) dayalı klasik en kısa yol algoritmasını (Shortest path algorithm) kullanır. Ağın bağ durum bilgisi elde edilmesi için optimize edilmiş yayın mekanizması OLSR'de ön plana çıkan özelliktir. [ġekil 2.4'd](#page-23-0)e görüldüğü gibi herbir uç nokta, komĢuları arasından MPR (multipoint relay) seçer, 2-Hop komşular, MPR'ler ile rebroadcast mesajlarını alırlar [16].

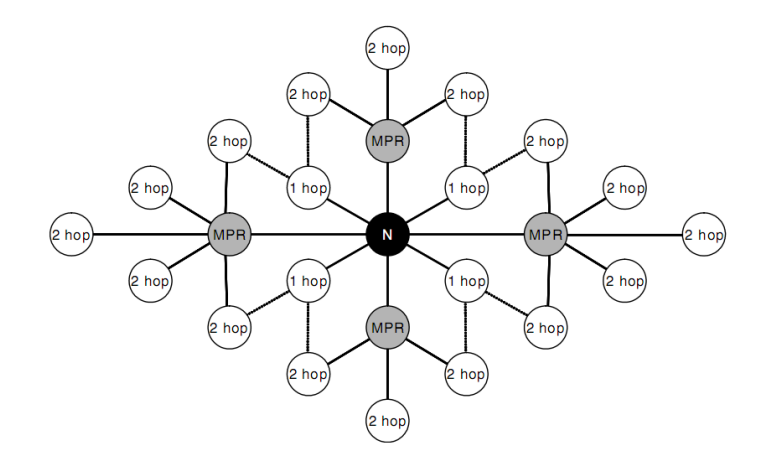

Şekil 2.4. OLSR yönlendirme protokolü MPR seçimi

<span id="page-23-0"></span>Bu teknik, diğer taşma tekniklerine göre mesajların getirdiği yüklenmeyi azaltır, her uç nokta aldığı her mesajın kopyasını tekrar iletir. MPR uç noktalarının seçilmesiyle bağlılık durumu oluşturulur. İkinci bir optimizasyon, ağdaki kontrol mesajlarının sayısı azaltılarak yapılır. Üçüncü optimizasyon, bir MPR uç noktası rapor mesajlarını kendine ait MPR uç noktalarına gönderebilmesiyle ilgilidir. Klasik link state algoritmalarından farklı olarak ağda kısmi bağ durum bilgisi yayılır. Bu bilgi yönlendirmenin bulunmasında kullanılır ve geçilen uç nokta sayısına (hop count) göre en iyi yolun bulunmasını sağlar. OLSR geniş ve yoğun ağlarda MPR'lerin iyi çalışmasıyla uygundur ve gezgin ad-hoc ağlar için tasarlanmıştır [17].

OLSR, üç kontrol meajı kullanır [18]; Komşu bulunmasını ve MPR seçiminni sağlayan HELLO mesajı, bağ durum sinyalleşmesini yapan TC (Topology Control Message), birden fazla ağ arayüzünde OLSR çalışan uç noktalar tarafından gönderilen MID (Multiple Interface Declaration). Bu mesaj uç noktanın sahip olduğu IP adreslerini içerir.

Bu kontrol mesajları ile uç noktalar üzerinde veri tabloları oluşturulur, aynı zamanda oluĢturulan bu tablolar uç noktanın göndereceği kontrol mesajlarının oluĢturulmasında kullanılır. OLSR bu Ģekilde trafiği kontrol altında tutar yani trafiği yönlendirmez, sürekli olarak güncel tuttuğu veri tablolarıyla yönlendirme tablosunu değiştirir. Bir uç noktanın OLSR protokolü çalıştırmasıyla beraber oluşturacağı veri tabloları şunlardır [18];

- 1. Çoklu Arayüz Tablosu (Multiple Interface Association Information Base)**,** Birden fazla iletişim arayüzüne sahip uç noktaların bilgileri depolanır.
- 2. Bağlılık Kümesi (Link set), Komşu bağ durumu bilgisini tutar. Adres yerine Arayüz-Arayüz bağlantı bilgisi vardır.
- 3. Komşuluk Kümesi (Neighbor Set), Tüm direkt bağlı komşular kayıtlıdır. bağlılık kümesine göre veriler güncellenir. Hem simetrik hem asimetrik komşular kayıtlıdır.
- 4. 2-Hop KomĢuluk Kümesi (2-hop Neighbor Set), direkt bağlı olan uç noktalar ile ulaşılabilen tüm noktaları içerir.
- 5. MPR Kümesi (MPR Set)**,** Bir uç nokta tarafından seçilen MPR'ler saklanır.
- 6. Topoloji Bilgi Tablosu (Topology Information Base)**,** Uç noktalardan gelen tüm bağ-durum bilgisini depolar.
- 7. Mesaj Çakışma Tablosu (Duplicate Set), Son işlenen ve iletilen mesajları içerir.

OLSR yönlendirme protokolünün çalıĢması, lokal topolojinin bulunması için her uç noktanın periyodik olarak HELLO mesajı yayını yapmasıyla gerçekleşir. HELLO mesajları (TTL = 1) ise uç nokta komşularına iletilmez. Hello mekanizmasıyla 2-Hop komşular bilinir. HELLO mesajında bağlılık kümesi, komşu kümesi ve 2-hop komşu kümesi bilgileri bulunur. Bu bilgilerle her uç nokta kendi MPR'sini hesaplar. Ayrıca, uç noktalar, durum bilgisini içeren TC mesajlarını MPR'ler ile yayılımını optimize ederek ağa gönderir. TC mesajı kaynak noktanın komşu bilgilerini barındırır. Bu mesajların yardımıyla herbir uç nokta için, komşu uç noktaları, 2-hop komşuları, ağ içindeki tüm uç noktaların bağ durum bilgileri elde edilir. Bu bilgiler kullanılarak en kısa yol algoritması olan Dijkstra algoritması ile OLSR yönlendirme tablosu hesaplanır [16].

Tüm OLSR trafiği mesajları OLSR paketleri içerisinde gönderilir. Şekil 2.5'de OLSR mesaj paketi yapısı görülmektedir, buna göre OLSR mesajında birden fazla kontrol mesajı bulunabilir [18]. Paket yapısı detayları şu şekildedir;

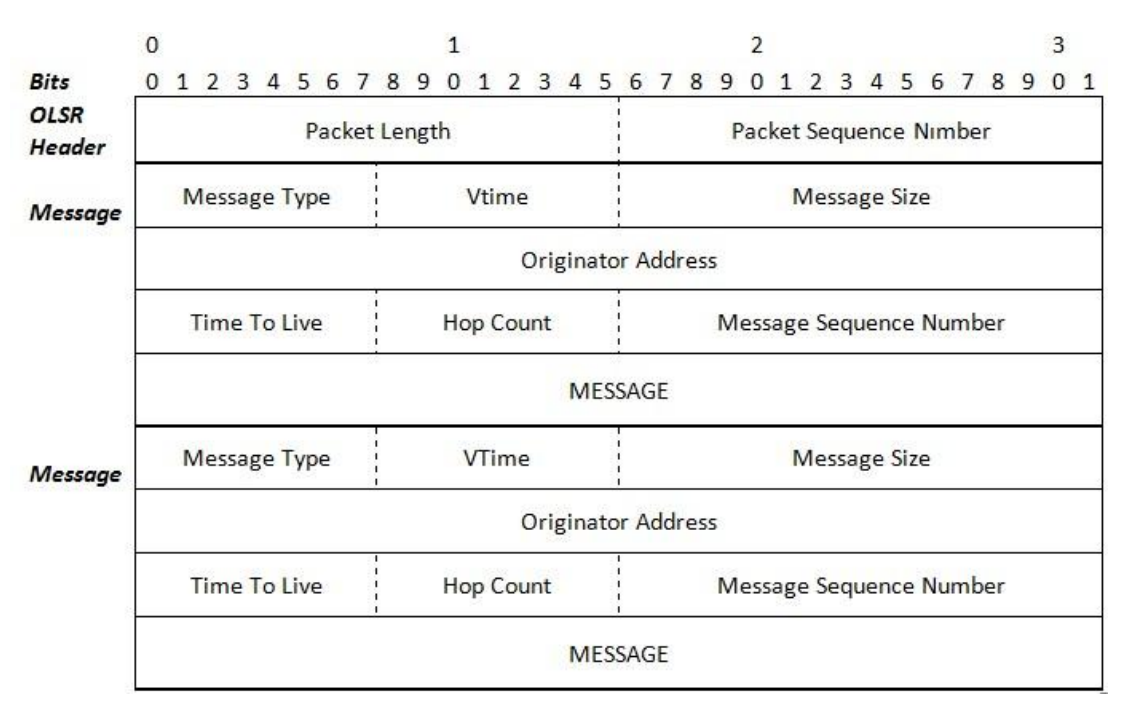

Şekil 2.5. OLSR mesaj paketi yapısı [18]

<span id="page-25-0"></span>Packet Length, Tüm paketin uzunluğunu belirtir, paket başlığını da içerir.

Packet Sequence Number, Göndericinin her OLSR paketi göndermesinde değeri bir artırılır. Her ağ arayüzü için ayrı "sequence number" kullanılır.

Message type, Mesaj tipini tanımlar. 0-127 OLSR için ayrılmıştır, 128-255 arası protokole ait yapılabilecek özel eklentiler için kullanılır.

Vtime, Alınan mesajların geçerlilik aralıklarını belirler.

Message Size, Mesajın uzunluğubu belirtir , mesaj baĢlık uzunluğunu içerir.

Originator Address, Mesajı gönderen kaynağın adresi

Time To Live, Mesajın geçebileceği Max. uç nokta sayısını belirler.

Hop Count, Mesajın kaç kez iletildiği bilgisidir.

Message Sequence Number, Her yeni mesaj paketi gönderiminde bir artırılır.

#### <span id="page-26-0"></span>**2.2.2. AODV (Ad-Hoc On-Demand Distance vector R.) protokolü**

MANET için kullanılan popüler reaktif yönlendirme (istek tetikli) protokolüdür. Yollar istenildiğinde oluşturulur. Sadece aktif yollar kullanılır. Bu özellik, ağda oluşabilecek yüklenmeyi azaltmasına karşın yolların gerektiğinde oluşması gecikmeye sebep olur. IETF RFC 3561'de standartlaştırılmıştır. Şekil 2.6 ve Şekil [2.7'](#page-26-3)de görüldüğü gibi yolların bulunması için basit istek cevap mekanizması kullanır [16].

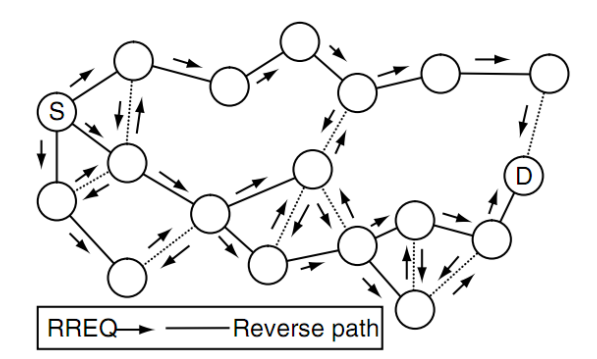

<span id="page-26-3"></span>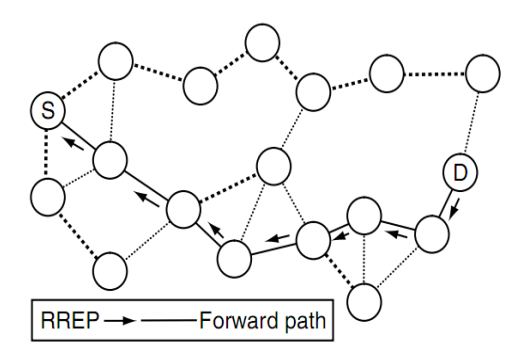

<span id="page-26-2"></span>Şekil 2.6. AODV protokolü kaynağın yaptığı yayın Şekil 2.7. AODV protokolü hedeften dönen cevap

Bağlılık bilgisi için HELLO mesajları ve aktif yollardaki kopuk bağlantıların bulunması için hata mesajları kullanılır. Her yol bilgisinin ardışıl numara ile ilişkilendirilmiş zaman aşımı süresi vardır. Ardışıl numaranın kullanılması ile zaman aşımı olmuş verinin tesbit edilmesi sağlanır. Böylece en güncel yol bilgisi kullanılır. Döngüye girilmez yani klasik "distance vector" protokollerinde ortaya çıkan "counting to infinity" gibi problemlerin ortya çıkması engellenir [16].

#### <span id="page-26-1"></span>**2.2.3. DSR (Dynamic Source Routing) protokolü**

IETF MANET çalıĢma gurubunca RFC 4728'de standart hale getirilmekte olan reaktif protokoldür. hedefe gidilecek yol bir uç noktanın herhangi bir hedef noktaya ulaĢmak istemesiyle hesaplanır.

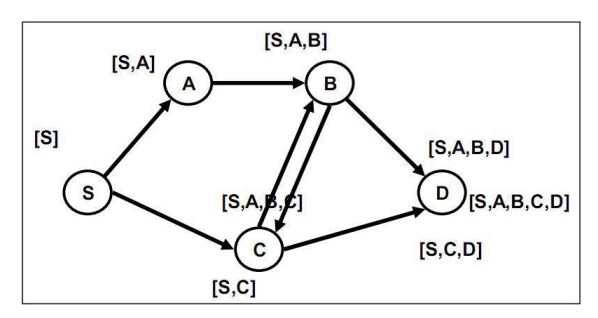

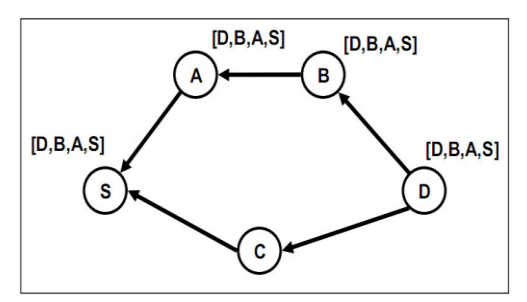

<span id="page-27-0"></span>Şekil 2.8. DSR protokolü kaynağın ROUTE REQUEST mesajı yayını

<span id="page-27-1"></span>ġekil 2.9. DSR protokolü hedeften gelen ROUTE REPLY mesajı

Yolun bulunmasında "route request" ve "route reply" mesajları kullanılır (Şekil 2.8 ve [ġekil 2.9\)](#page-27-1). "Route request" mesajı tüm ağa gönderilir. Mesajın geçtiği uç nokta adreslerinden yol tablosu çıkarılır. "Route reply" mesajı elde edilen bu yol bilgisini kaynak noktaya göndererek hedefe ait yol üzerinden iletişim başlatır. Uç nokta kopmaları "RERR" mesajı ile ağa bildirilir [16].

### <span id="page-28-0"></span>**BÖLÜM 3. ANDROİD İŞLETİM SİSTEMİ VE AD-HOC MODU**

#### <span id="page-28-1"></span>**3.1. Android İsletim Sistemi**

Günümüzde mobil teknolojiler (akıllı telefon, tablet) kullanımı giderek artmaktadır. Bu cihazların sahip olduğu donanımsal özelliklerin gelişmesiyle beraber mesajlaşma (SMS), konuşma gibi basit iletişim aracı olmaktan öteye geçerek medya, internet, oyun ve döküman yönetimi gibi özelliklere sahip cihazlara dönüşmüştür. Akıllı telefonların yanında tabletlerin kullanımı da artmıştır. Ticari olarak satılan mobil cihazlarda Android, IOS, Windows Phone, Blackberry OS gibi iĢletim sistemleri bulunmaktadır. Android, cihaz üreticileri tarafından tercih edilen yaygın iĢletim sistemidir, kullanım alanı akıllı telefonlar ile sınırlı kalmamış GPS navigasyon cihazları, uydu alıcılar, televizyonlar, fotoğraf makinelerinde kullanılır duruma gelmiĢtir. Piyasada bulunan cihazların çoğunluğunu Android ve iOS iĢletim sistemlerine sahip mobil cihazlar oluşturur. Şekil 3.1'de görüldüğü gibi 2013 Kasım ayı verilerine göre, Android isletim sistemine sahip cihazların kullanımı %81 oranla ilk sırada yer almakta bunu iOS iĢletim sistemine sahip cihazlar %12,9 oranıyla takip etmektedir [2]. Grafikte de görüldüğü gibi daha önceki senelerde yaygın olarak kullanılan BlackBerry, Windows Phone işletim sistemli cihazların kullanımında büyük bir azalma olmuştur.

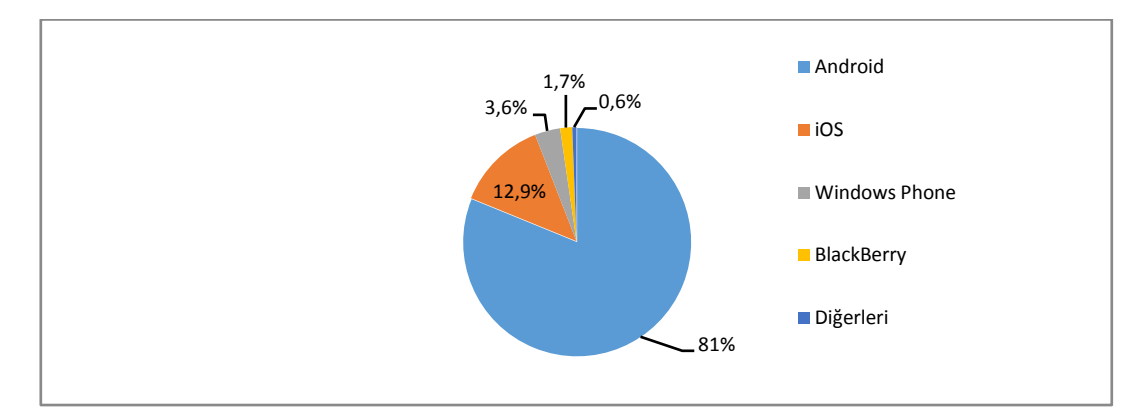

<span id="page-28-2"></span>Sekil 3.1. IDC verilerine göre 2013 yılı mobil cihazlarda kullanılan işletim sistemi oranları

Android iĢletim sistemli cihazların yaygın olması, açık kaynak kodlu olmasına, cihazın birçok kaynağını kolaylıkla kullanabilecek ugulama geliştirme alt yapısının olmasına bağlanabilir. Android, linux tabanlı, Google tarafından desteklenen açık kaynak kodlu işletim sistemidir (AOSP - Android Open Source Project). Başlangıçta Android şirketi tarafından geliştirilmeye başlanmış 2005 yılında Google bu şirketi satın almıştır. 2007 yılında HTC, Samsung, Sony gibi büyük firmalar ve donanım, telekomünikasyon Ģirketlerinin içinde bulunduğu OHA [\(Open Handset Alliance\)](http://tr.wikipedia.org/wiki/Open_Handset_Alliance) konsorsiyumu Android işletim sisteminin geliştirilmesine destek vermeye başladı [19]. İlk Android işletim sistemli telefon HTC Dream 2008 yılında piyasaya sürüldü. Daha sonraki yıllarda diğer cihaz üreticileri de Android iĢletim sistemli cihazlar piyasaya sürerek kullanım yaygınlaĢtı. Bu sırada da iĢletim sistemi sürekli geliştirilerek ve yeni özellikler ile yeni versiyonlar çıkarıldı. [Tablo 3.1'](#page-29-0)de 2009'dan 2013'e kadar çıkarılan Android iĢletim sistemi versiyonları ve isimleri görülmektedir. Versiyonların kısa aralıklar ile yayınlanması dikkat çekmektedir.

<span id="page-29-0"></span>

| Sürüm                              | İsim                      | Yayın tarihi |
|------------------------------------|---------------------------|--------------|
| 1.5                                | Cupcake                   | 30.04.2009   |
| 1.6                                | Donut                     | 15.09.2009   |
| 2.0/2.1                            | Eclair                    | 26.10.2009   |
| 2.2                                | Froyo                     | 20.05.2010   |
| 2.3                                | Gingerbread               | 06.12.2010   |
| $3.0/3.1/3.2$ (sadece tablet icin) | Honeycomb                 | 01.02.2011   |
| 4.0                                | <b>Ice Cream Sandwich</b> | 19.10.2011   |
| 4.1                                | Jelly Bean                | 09.07.2012   |
| 4.2                                | Jelly Bean                | 29.10.2012   |
| 4.3                                | Jelly Bean                | 24.07.2013   |
| 4.4                                | KitKat <sup>®</sup>       | 31.10.2013   |

Tablo 3.1. Android isletim sistemi versiyonları

Android uygulamaları, oluşturulmuş olduğu API'nin ileri versiyonlarıyla çalışabilmektedir [20]. Yani Gingerbread versiyonu için hazırlanmış bir uygulama KitKat sürümü için de çalışabilmektedir. Bu durum geçmişte yapılmış uygulamaların çalışabildiği cihaz sayısını artırmaktadır.

Uygulama geliştiricilerin uygulamalarını yayınlayabileceği Google tarafından yönetilen uygulama deposu mevcuttur. BaĢlangıçta ismi "Android Market" olan depo daha sonra "Google Play" olarak değiştirilmiştir. Uygulama geliştiricilerin uygulamalarını ücretli veya ücretsiz olarak yayınlayabileceği ortam sunmaktadır.

Android cihaz kullanıcıları sahip oldukları Google hesaplarıyla çoğu ücretsiz bu uygulamaları indirebilmekte, güncelleyebilmektedirler.

#### <span id="page-30-0"></span>**3.2. Android ĠĢletim sistemi Mimarisi**

Android işletim sistemi Şekil 3.2'de gösterildiği gibi beş katmandan oluşmaktadır.

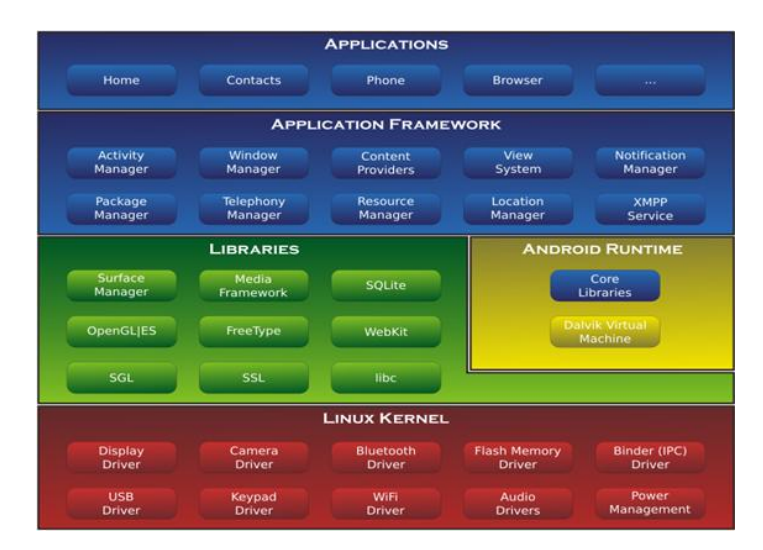

Şekil 3.2. Android işletim sistemi yığın yapısı [19]

<span id="page-30-1"></span>En üst katmanda ugulamaların çalıştığı uygulama katmanı vardır. Uygulamalar Java dili kullanılarak geliştirilir. Ugulamalar Java virtual machine yerine Dalvik virtual machine üzerinde "application sandbox" ile birbirinden yalıtılmış olarak çalışır [21].

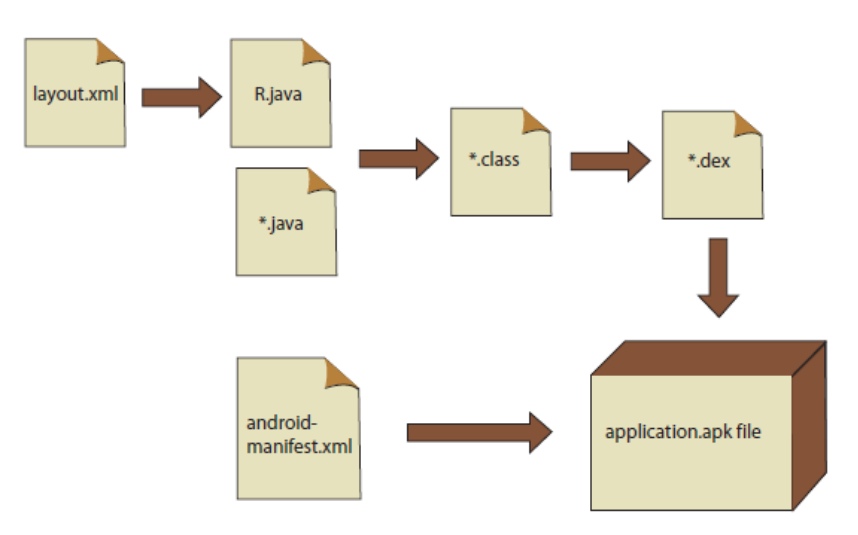

<span id="page-30-2"></span>Şekil 3.3. Android uygulamasının derlenme süreci [22]

Uygulamalar DVM üzerinde çalıştığından java kodunun derlenmesiyle oluşturulan ".class" dosyaları bu sanal makinenin anlayabileceği ".dex" dosya formatına çevrilmelidir. [ġekil 3.3'](#page-30-2)de android ".apk" uzantılı uygulama paketinin derlenme aşamaları genel olarak gösterilmiştir. Kullanıcı arayüzü ile ilgili kullanılan ".xml" dosyaları "aapt" aracıyla ".xml dosya uzantılı" binary dosyasına çevrilerek R.java dosyası elde edilir. Java dosyaları ".class" dosyalarına çevrildikten sonra ".dex" binary formatına çevrilir. Projedeki "Drawables" ve "values" klasörlerinde bulunan dosyalar ile ".dex" dosyası ".apk" uzantılı arşiv haline getirilir. Derleme süreci ADT (Android Debug Tool) tarafından yönetilir [22].

Uygulama katmanı altında uygulama geliştiricilere hazır kütüphaneler sunan uygulama çatısı katmanı (application framework) katmanı bulunur. C/C++ kütüphaneleri üzerinde çalışarak java kodu ile erişimini sağlar.

Kütüphaneler (Libraries), çekirdeğin (Kernel) yönetimini sağlayan C/C++ ile yazılmış kütüphanelerden oluşan katmandır. Donanıma birbirinden farklı kütüphaneler olarak erişilmesini sağlar.

Android runtime, DVM ve kütüphanelerden oluşan katmandır. DVM, java sanal makinesinin Android için özelleştirilmiş halidir [23]. Bellek kullanımı optimize edilerek mobil cihazlar için verimli çalışacak duruma getirilmiştir.

<span id="page-31-0"></span>Linux çekirdeği katmanı (Linux kernel layer), donanım ile iĢletim sistemi arasında iletişimi sağlayarak donanımı kullanılır duruma getiren katmandır.

| <b>Android Versiyon</b> | Linux Çekirdek Sürümü |
|-------------------------|-----------------------|
| 1.6                     | 2.6.29                |
| 2.2                     | 2.6.32                |
| 2.3                     | 2.6.35                |
| 3.0                     | 2.6.36                |
| 4.0                     | 3.0.1                 |
| $4.1 - 4.4$             | 3.0.31                |

Tablo 3.2. Android versiyonları ve kullandıkları Linux çekirdeği versiyonu

Linux çekirdeği, Android için özelleştirilerek kullanılmıştır. [Tablo 3.2'd](#page-31-0)e Android versiyonlarında kullanılan Linux çekirdek versiyonları belirtilmiştir.

Linux çekirdeği GPL (General Public License) lisansına, çekirdek haricinde iĢletim sistemini kapsayan kısım Apache lisansına sahiptir [22]. Android versiyonlarının kaynak kodu "source.android.com" sitesinden elde edilebilir. Açık kaynak kodlu olmasının etkisiyle özelleştirilmiş ROM'lar (customized ROM) üreten bazı topluluklar oluşmuştur. Bu topluluklar Android işletim sisteminin kaynak kodunda iyileştirmeler yaparak piyasada bulunan cihazlar üzerinde çalışmasını sağlarlar. En iyi Android ROM'ları Ģu Ģekilde sıralanabilir; Paranoid Android, AOKP, CyanogenMod, Liquid Smooth, MIUI, Jelly BAM, Avatar ROM, SlimBean [24]. En yaygın olarak kullanılanı ve cihaz yelpazesi geniş olanı CyanogenMod ROM'larıdır. ÖzelleĢtirilmiĢ ROM'ları cihazlara yüklemek için cihaz "unlock" yapılmalı ve "root" haklarına sahip kullanıcısı aktif hale getirilmeli ve bootloader değiştirilmelidir. Bundan sonra varolan ROM (stock ROM) değiştirilebilir.

#### <span id="page-32-0"></span>**3.3. Android HaberleĢme Alt Yapısı ve Ad-hoc Modu**

Android cihazlar donanımsal olarak gelişmiş özelliklere sahiptir. Çoğu cihazda ivme ölçer, yönelim sensörü, mesafe sensörü, ıĢık sensörü, GPS, bluetooth, Wi-Fi, GSM modem gibi donanımlar bulunmaktadır. Bu donanımlar uygulama geliştirici tarafından esnek olarak kolaylıkla kullanılabilmektedir. Bluetooth, GPS, Wi-Fi ve cihazın diğer özelliklerini kullanan çok sayıda uygulamanın google play'de bulunması bu durumu kanıtlayabilir.

Cihazlarda bulunan bluetooth özellikleri şu şekilde sıralanabilir; iki cihaz arasında direkt iletişimi sağlar, iletişim mesafesi kısadır ve konfigürasyonu uzun sürer.

Cihazlarda bulunan Wi-Fi arayüzü, IEEE 802.11 b/g/n alt yapılarını desteklemektedir. Wi-Fi ile modem gibi dağıtıcılara bağlanarak iletişim sağlanır. Kapalı alanda iletişim mesafesi 30 metre, açık alanda yaklaşık 300 metre olmaktadır. Android cihazlar, bir dağıtıcıya bağlanarak iletişim kurabilirken direkt birbirine bağlanarak iletişim kuramamaktadır. Google ve cihaz üreticilerine [25]'de belirtildiği gibi ad-hoc modunun destekler hale getirilmesi için yoğun talep vardır. Ad-hoc modunun aktif hale getirilmesi bir bilgisayarla internet kullanımının paylaĢılmasını veya ad-hoc ağlar kurulabilmesini sağlaycaktır. Özel ROM üreten gruplar hazırladıkları ROM'da ad-hoc desteği sağlayabilmektedir. Örneğin CyanogenMod grubu, hazırladıkları ROM'ların bazılarında ad-hoc modunu aktif tutabilmektedir. Cihazın ad-hoc modunu desteklemesi için çekirdek ya da iĢletim sistemi seviyesinde değişiklikler yapılması gerekir. Farklı model cihazlar aynı donanım ve çekirdeğe sahip olamayabilirler. Bu da cihazın ad-hoc modunun aktif hale getirilmesi için yapılması gereken çalışmayı cihaza özgü hale getirmektedir.

### <span id="page-34-0"></span>**BÖLÜM 4. AKILLI CİHAZLAR İLE ALTERNATİF HABERLESME**

#### <span id="page-34-1"></span>**4.1. Android Cihazların Ad-hoc Modu AktifleĢtirilmesi**

Yapılan çalışma kapsamında HTC Desire S (Şekil 4.1) ve ASUS NEXUS 7 (Flo) (Şekil 4.2) cihazları kullanılmıştır. Cihazlarda ad-hoc modu aktif değildir ve haberleşme ağının kurulabilmesi için aktif hale getirilmelidir. Aktifleştirilmesi için yapılması gerekenler iki cihazda farklı olmak ile beraber yapılan işlemler genel olarak Ģu Ģekildedir; cihazlar "unlock" yapılarak önyükleyici (bootloader) değiştirilebilir duruma getirilmiştir, önyükleyici (bootloader) değiştirilerek özel ROM ve kernel yüklenmiştir.

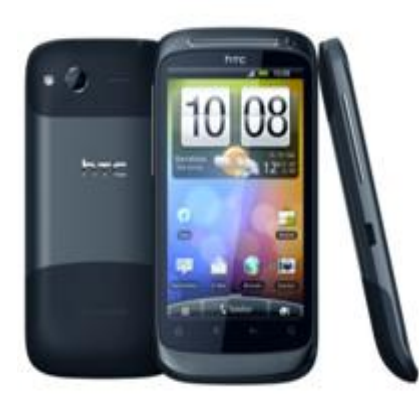

<span id="page-34-4"></span>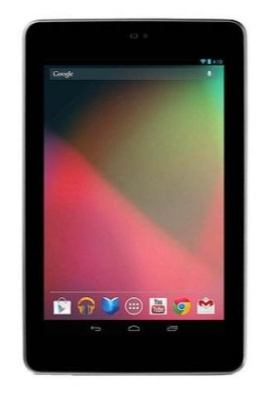

Şekil 4.1. HTC Desire S <br>
Sekil 4.2. ASUS Nexus 7 (flo)

#### <span id="page-34-3"></span><span id="page-34-2"></span>**4.1.1. HTC Desire S ile yapılan çalıĢma**

HTC Desire S cihazının işletim sistemi dosyaları üzerinde değişiklik yapılabilmesi için "unlock" yapılması gerekir. Telefon başlangıçta "lock" durumundadır ve bootloader yazılımı değiştirilemez. "unlock" olması "boot", "system", "recovery" gibi alanlara yazma erişiminin olması ile ilgilidir. HTC telefonlarında önyükleyici yazılımının "lock" ve "unlock" olması S-ON/S-OFF (Security-ON/Security-OFF) ile

ifade edilir. Cihaz üretildiğinde S-ON olmasının sebebi, hboot gibi tüm diğer alanlara erişen bir alanın yanlışlıkla değiştirilmesi cihazı onarılamaz hale getirmesi ile ilgilidir [26].

HTC firması, resmi olarak cihazları S-OFF olması için desteklemektedir. Yapılması gerekenler HTCDEV'de [27] detaylı bir Ģekilde anlatılmıĢtır. [ġekil 4.3'](#page-35-0)de bu adımlar görülmektedir. Bu adımların yerine getirilmesi sırasında cihaz kullanılamaz duruma gelebilir, olumsuz duruma karşı ilgili kaynakta gerekli uyarı yapılmıştır.

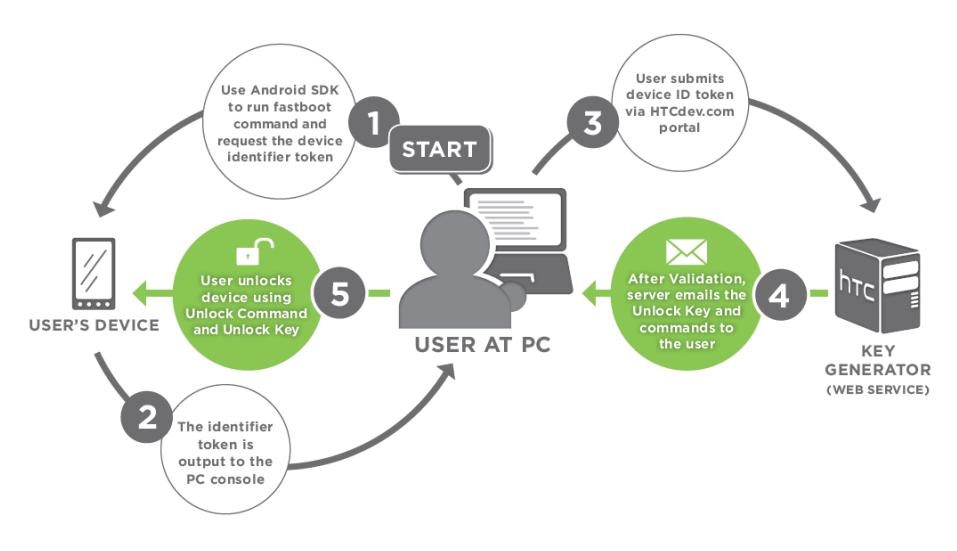

Şekil 4.3. HTC Desire S S-OFF yapılması aşamaları [28]

<span id="page-35-0"></span>Cihazın S-OFF yapılma işlemi, Windows 7 işletim sistemli bilgisayar kullanılarak HTC'nin sunmuş olduğu yöntemlerle gerçekleştirilmiştir. Bilgisayar üzerinde Java Runtime Environment (JRE), HTC Sync, Android SDK kurulu olmalıdır. HTC Sync programı, cihaz sürücülerine sahip olduğundan önemlidir. Android SDK kurulu olduğu dizin altındaki "tools" klasörü Windows işletim sistemi "path" değişkeninde tanımlanması gerekir. HTCDEV sitesinde kullanıcı hesabı açılmalıdır. Siteye kullanıcı hesabıyla giriş yaptıktan sonra ilgili cihaz seçilmelidir [28]. Bundan sonra izlenmesi gereken adımlar şu şekilde açıklanmıştır [27];

Telefon ön yükleyici ekranının açılması için Şekil 4.5'de görüldüğü gibi *Ayarlar > Güç* altında *Hızlı Açılış* özelliğinin kaldırılması gerekir.

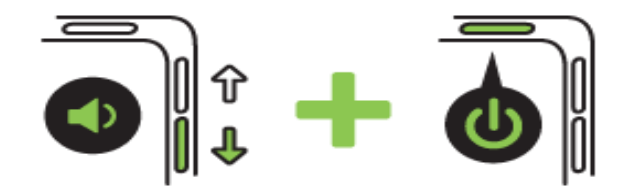

Sekil 4.4. HTC Desire S Önyükleyici ekranının başlatılması [26]

<span id="page-36-0"></span>Cihaz, Şekil 4.4'deki gibi *Power+Volume Down* tuşları kombinasyonuyla açıldığında Şekil 4.6'da görüldüğü gibi bootloader açılış ekranı gelecektir. Gelen ekranın üst tarafında "S-ON" yazılı olması bootloader "locked" durumunda olduğunu gösterir.

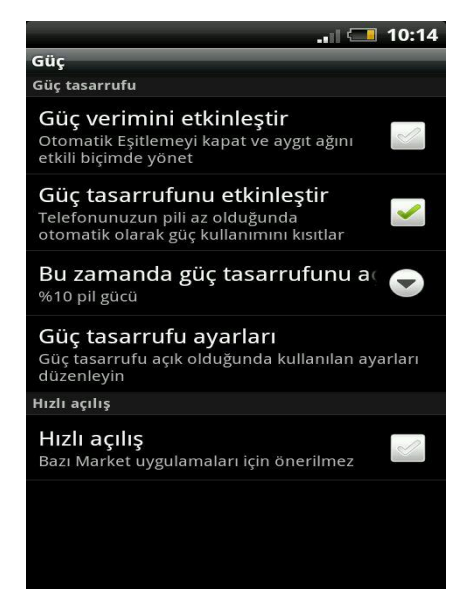

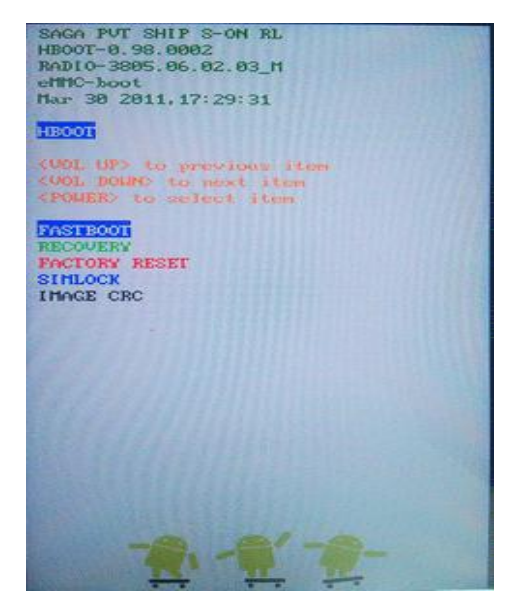

Şekil 4.5. HTC Desire S hızlı açılış ayarı Şekil 4.6. HTC Desire S bootloader lock ekranı

<span id="page-36-1"></span>Telefonun ses azaltma ve artırma tuşları kullanılarak *FASTBOOT* seçilir (Şekil 4.7).

<span id="page-36-2"></span>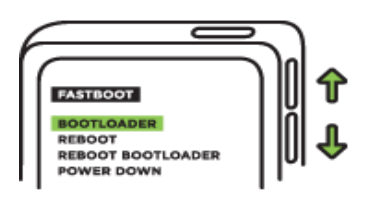

Şekil 4.7. Fastboot seçilmesi

<span id="page-36-3"></span>Telefon USB kablosu ile bilgisayara bağlanır (Şekil 4.8)

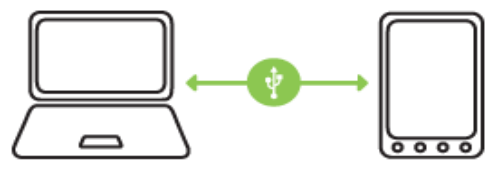

Şekil 4.8. Telefonun bilgisayara bağlanması

<span id="page-37-0"></span>Bilgisayarda komut satırı açılır. "fastboot oem get\_identifier\_token" komutu çalıştırılır (Şekil 4.9).

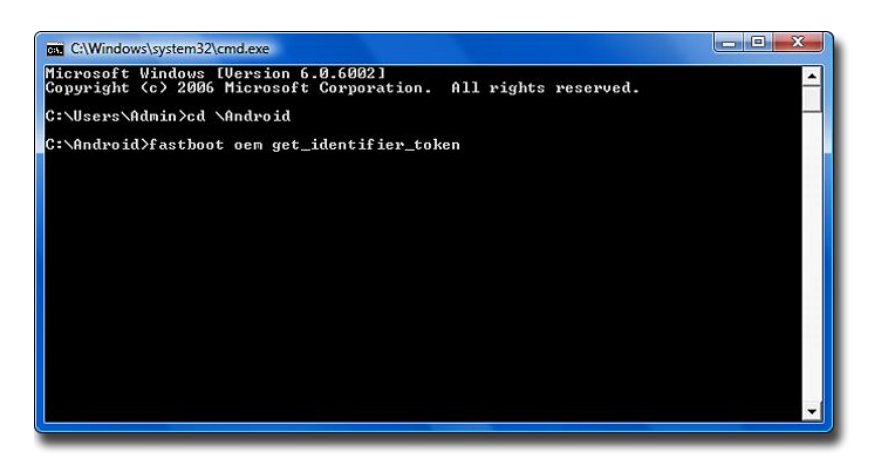

Şekil 4.9. Fastboot komutunun çalıştırılması

<span id="page-37-1"></span>Ekranda [ġekil 4.10'](#page-37-2)daki gibi kodlar çıkacaktır. "<<<< Identifier Token Start >>>>" kısmı dahil <<<<Identifier Token End >>>> arası seçilerek kopyalanır.

| <b>GEW</b> C:\Windows\system32\cmd.exe                                              |  |
|-------------------------------------------------------------------------------------|--|
|                                                                                     |  |
|                                                                                     |  |
| C:\Android>fastboot oen get_identifier_token<br>INFO                                |  |
| INFO< Please cut following message >                                                |  |
| <b>INFOX(&lt;&lt; Identifier Token Start &gt;&gt;&gt;&gt;</b>                       |  |
| TNE0439CCCF6C76A1F517CD550B29518A44F                                                |  |
| THREC16ED2072C92B296FBC0932D9470B6E                                                 |  |
| THEOCB8B2C129002E2482513F4922B8E523F                                                |  |
| TNFOR4FBA1C604CR40B76B3A07791767613D                                                |  |
| <b>133000379909D207F007E36DBE0B19E6E785</b>                                         |  |
| THEODFA4084505F18DB293BF15129DAC0328                                                |  |
| THEO359538ACFA5B0CEB326C0B654DD1B238                                                |  |
| TNE081350E7E7F8A392A1C8267AA276F29FF                                                |  |
| TNE043F5AC22C06AAEC9FEC22906DE942AA5                                                |  |
| <b>THEO80D71A1BE5001FFD03A3F57B17AEAE09</b><br>TNE0B84DFA803E0C996CD2FCE327F6670890 |  |
| TNFOD7FA30A479850582CCE6BC0A47A28943                                                |  |
| TNF043E225525310AE87E5C48B496B346041                                                |  |
| THEOF06E81186874AD6D2C502115987DCD72                                                |  |
| THEOSC4AC80C4DB31109E657FCC9ABD6445F                                                |  |
| THEOS GD8 B8 B99E318A96052DDFA4DB80D121                                             |  |
| <b>INFOKKKKK Identifier Token End &gt;&gt;&gt;&gt;&gt;</b>                          |  |
| іокач г<br>0.063s1                                                                  |  |
| finished. total time: 0.063s                                                        |  |
|                                                                                     |  |
| C: Android>_                                                                        |  |
|                                                                                     |  |
|                                                                                     |  |
|                                                                                     |  |
|                                                                                     |  |

Şekil 4.10. Cihaz tanımlayıcı kodu

<span id="page-37-2"></span>HTCDEV sitesinde daha önce girilmiş olan hesapta "My Device Token" alanına yapıştırılır ve gönderilir. HTC tarafından telefonu "unlock" yapan telefona özel, ikili kodlu (binary) "Unlock\_code.bin" dosyası kullanıcı mail hesabına gönderilir. Elde edilen dosya "fastboot.exe" ile aynı dizinde olacak şekilde yerleştirilir. Komut satırında "fastboot flash unlocktoken Unlock\_code.bin" komutu çalıştırılır (Şekil [4.11\)](#page-38-0).

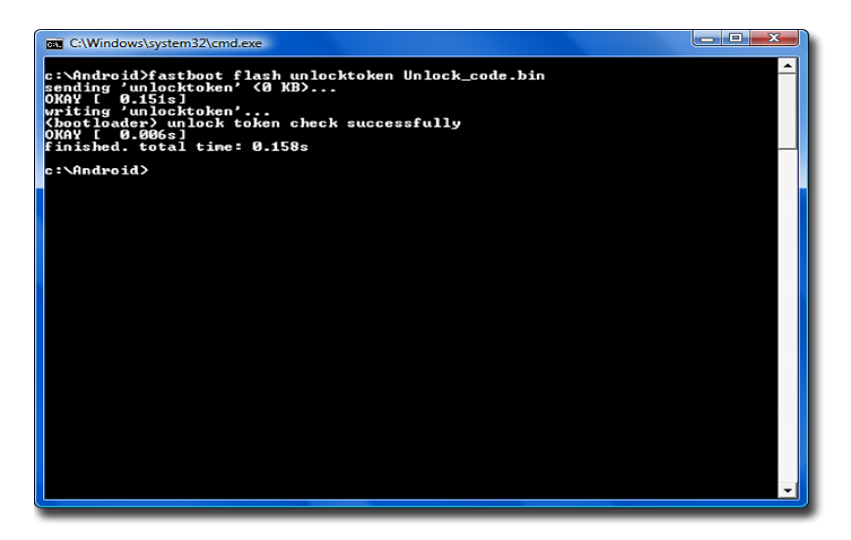

Şekil 4.11. Fasboot komutu ile unlock yapılması

<span id="page-38-0"></span>Telefonun ekranında [ġekil 4.12'](#page-38-1)de görüldüğü gibi "unlock" yapılıp yapılmak istenmediğini soran onay ekranı çıkar. Onaylanırsa telefon fabrika ayarlarına döndürelerek "unlock" yapılır. Onaylanmazsa, telefon herhangi bir değişiklik olmadan tekrar başlar.

<span id="page-38-1"></span>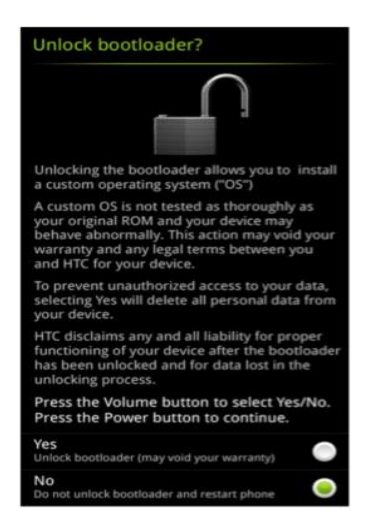

Şekil 4.12. Unlock onay ekranı

Telefon "unlock" yapıldığında önyükleyici ekranı Şekil 4.13'deki gibi olmalı ve ekranın üst tarafında "UNLOCKED" yazısı görülmelidir. Buraya kadar olan kısımda telefon önyükleyici kilidi açılarak telefonun özel alanlarının değiştirilme hakkı elde edilmiş oldu. Telefonu süper kullanıcı haklarına yükseltme ya da özel ROM yüklemek için telefonda varolan kurtarma (Recovery) sisteminin değiştirilmesi gerekir. Android cihazlar için geliştirilmiş olan varolan sistemden çok daha gelişmiş özelliklere sahip "ClockworkMod Recovery" (CWM) kurulmalıdır.

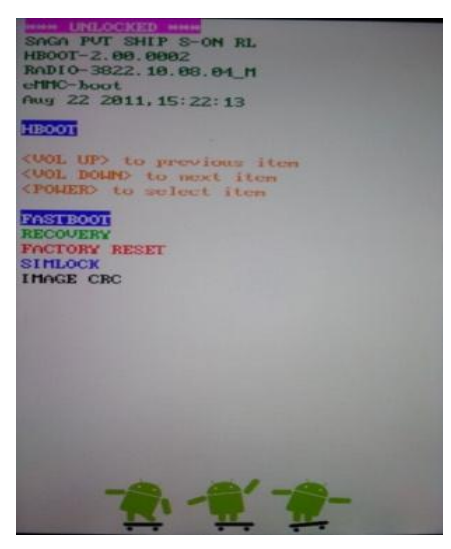

Şekil 4.13. HTC Desire S önyükleyici ekranı

<span id="page-39-0"></span>CWM kurulumunda asağıdaki adımlar izlenir;

- 1. "ROM Manager" web sitesinde [29] HTC Desire S için olan "recoveryclockwork-5.0.2.0-saga.bin" dosyası seçilerek CWM elde edilir. Bilgisayarda "fastboot.exe" ile aynı dizine konur.
- 2. Telefon önyükleyici ekranı Power+Volume Down tuşları kombinasyonu ile açılır. Fastboot menüsüne girilir.
- 3. Telefon bilgisayara USB kablosu ile bağlanır. Komut satırında "fastboot flash recovery recovery-clockwork-5.0.2.0-saga.bin" çalıştırılır. Yükleme tamamlanmıştır. Telefon kapatılıp açılır ve önyükleyici ekranında "recovery" seçilir, yüklenen CWM menüsü Şekil 4.14'de görülmektedir.

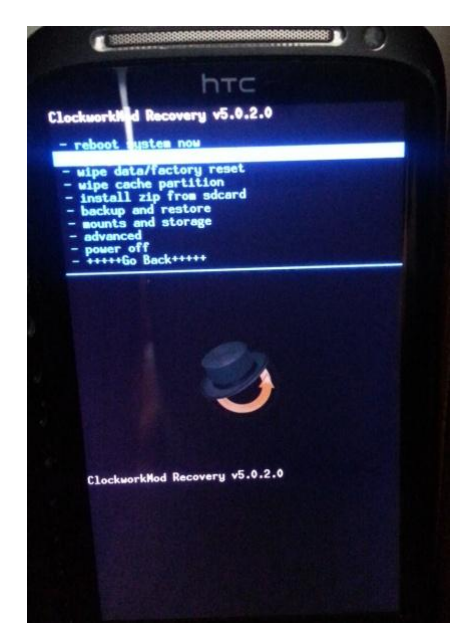

Şekil 4.14. HTC Desire S yüklenen CWM

<span id="page-40-1"></span>Cihazın süper kullanıcı haklarına yükseltilmesi için CWM ile "UPDATE-SuperSUv1.34.zip" süper kullanıcı dosyasının cihaza kurulması gerekir. Dosya SD karta konmalıdır. CWM menüsünde, "install zip from sdcard" sekmesi altında "choose zip from sdcard" seçilir. SD kart dizini içinde daha önce yerleştirilen süper kullanıcı dosyası bulunarak kurulum gerçekleştirilir. Telefon yeniden başlatıldığında uygulamalar arasında superuser uygulaması görünecektir, telefon süper kullanıcı haklarına sahip olmuştur.

Telefonda ad-hoc modunu aktif hale getirmek için "wpa\_supplicant" dosyasının değiştirilmesi gerekir. [30]'da HTC Desire S telefonu için uygun dosya bulunmaktadır. CWM kullanılarak varolan "wpa supplicant" değiştirilir. Ad-hoc modu aktif hale getirilmiştir. Cihaz, artık ortamda varolan ad-hoc ağlarına bağlanabilecektir.

#### <span id="page-40-0"></span>**4.1.2. ASUS Nexus 7 (flo) ile yapılan çalıĢma**

Cihazın ad-hoc modunu aktif hale getirmek için Cyanogenmod 10.2.0 ROM versiyonu kurulmuştur. yüklemenin gerçekleşebilmesi için bootloader "unlock" yapılmalı, varolan kurtarma sistemi yerine CWM (ClockWorkmod Recovery) yüklenmelidir. Bu adımları ayrı ayrı yapmak yerine WugFresh [31] tarafından, hepsini bir arada kolaylıkla gerçekleştiren yazılım geliştirilmiştir.

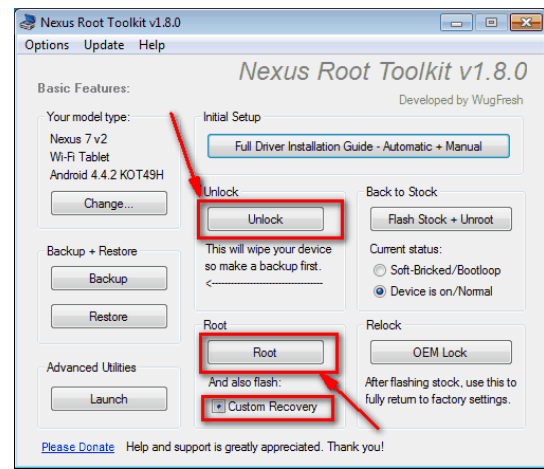

Sekil 4.15. Nexus Tool Kit ekran görünümü

<span id="page-41-1"></span>Nexus 7 cihazının "unlock" yapılıp CWM kurulması için Nexus Root Toolkit programındaki Sekil 4.15'de belirtilen "Unlock" ve Root tusları kullanılması veterli olacaktır [32]. BaĢlangıçta bilgisayara "Full Driver Installation Guide" ile gerekli sürücüler kurulur. Nexus 7 için "USB Debugging" aktif hale getirilir. Tablet, bilgisayara USB ile bağlanır. Sürücülerin testi başarıyla yapıldıktan sonra önyükleyiciyi "unlock" yapmak için programdaki "Unlock" butonuna basılır ve bu işlemi program otomatik olarak gerçekleştirir. Tablet ekranında onay ekranı çıkar, onaylandıktan sonra "unlock" iĢlemi tamamlanır. CWM kurulup süper kullanıcı haklarına yükseltmek için, programdaki "Custom Recovery" seçilip "Root" tuşuna basılır. İşlem bittiğinde tablet, özel ROM yüklemeye hazırdır. Cyanogenmod grubunun Nexus 7 için hazırlamış olduğu 10.2.0 versiyonu kullanılır [33]. Tablet önyükleyicisi açılır, CWM menüsünde "install zip from sdcard" sekmesi altında "choose zip from sdcard" seçilerek özel ROM yüklenir. Tablet artık ad-hoc ağlara bağlanabilecek duruma getirilmiştir.

#### <span id="page-41-0"></span>**4.2. Windows/Linux Bas KonuĢ Yazılımı**

Mobil cihazlar için geliştirilen bas konuş uygulamasının kullanım alanını genişletmek için x86-x64 işlemcili dizüstü ve masaüstü bilgisayarlarda çalışan

versiyonu geliştirilmiştir. Farklı çeşit cihazların desteklenmesi, kurtarma birimlerine android cihaza sahip olmadan da dahil olmayı sağlayacaktır. GeliĢtirilen yazılım Windows ve Linux isletim sistemleri ile uyumludur ve gerçeklenmesinde Java dili kullanılmıştır.

Yazılım geliştirme ortamı olarak Netbeans 7.4 kullanılmıştır. Yazılım kullanıcı arayüzü tasarımları JavaFX Scene Builder 2.0 ile gerçekleştirilmiştir. Geliştirme ortamlarının sorunsuz çalışması için JDK 7 update 45 üstü versiyonunun kurulu olması gerekir. Netbeans yazılım geliĢtirme platformunda "JavaFX FXML Application" projesi oluşturularak yazılım geliştirilmiştir. Çalışması için herhangi bir kurulum gerekmez.

Yazılım ana ekranı Şekil 4.16'da görüldüğü gibidir. Üç farklı birim olduğu düşünülerek arama kurtarma kanalı, itfaiye kanalı, koordinasyon kanalları tanımlanmıştır. Herhangi bir kanala girildiğinde, ağ içinde sadece o kanalda olanlar ile iletişim kurulabilir.

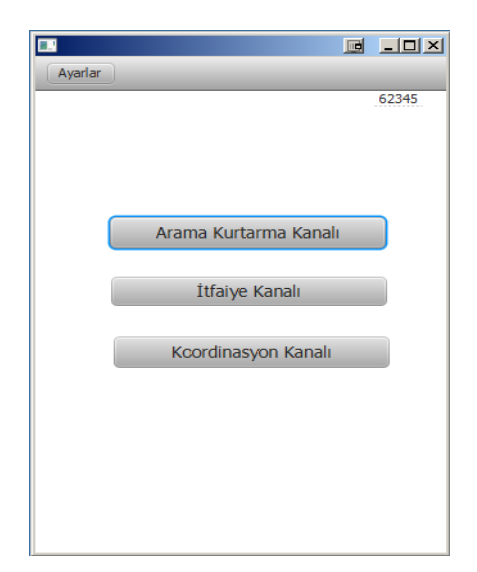

Şekil 4.16. Win/Linux bas konuş yazılımı ana ekranı

<span id="page-42-0"></span>Yazılım ana ekranında herhangi bir kanal seçildiğinde konuşma durumlarını yöneten ve gösteren ekran gelecektir. [ġekil 4.17](#page-43-1) **normal durum** ekranını göstermektedir. Bu durum, kanalda konuşanın olmadığı ve kullanıcının konuşmadığı durumdur. Şekil [4.18](#page-43-2) **dinleme durumu** ekran görüntüsüdür. Ağdan gelen komutla **dinleme**  durumuna geçilmiştir ve hoparlörden kanalda konuşan kullanıcının sesi

duyulmaktadır. Şekil 4.19 konuşma durumu ekranını göstermektedir. Bu durumda, mikrofondan alınan kullanıcının sesi kanaldaki diğer kullanıcılara ağ üzerinden iletilmektedir. Konuşma ve dinleme durum değişimleri "mouse click" ile yapılmaktadır. Fare ile mikrofon resmi üzerinde "click down" yapıldığında **konuĢma durumu**na, bırakıldığında ise **normal** duruma geçilir. Ekranın sol köĢesinde bulunan Geri tuşuyla kanaldan çıkılarak ana ekrana dönülür.

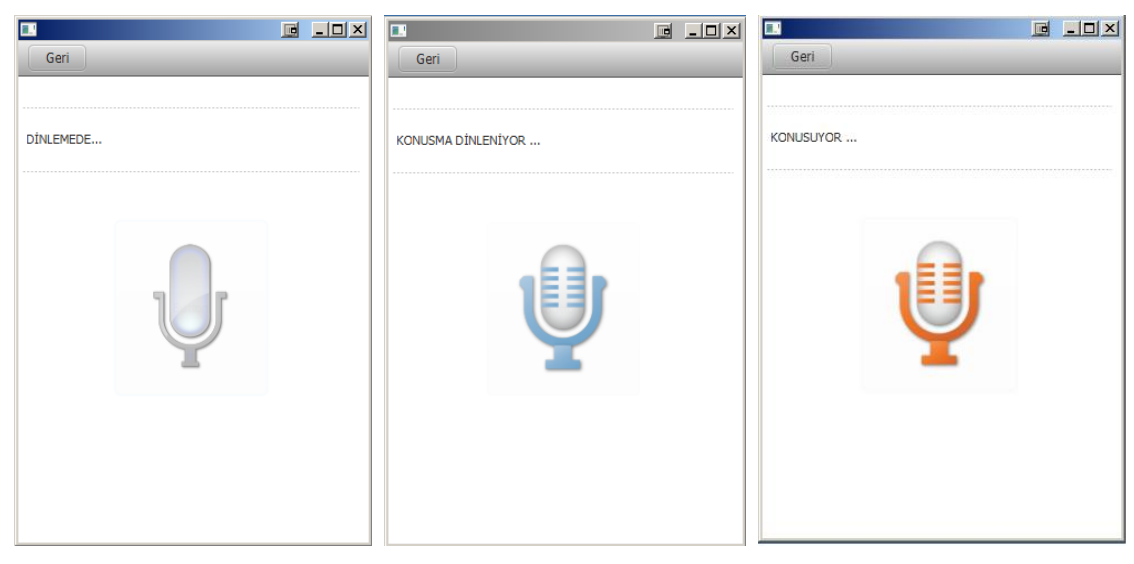

ġekil 4.17. Normal durum ekranı ġekil 4.18. Dinleme ekranı ġekil 4.19. KonuĢma ekranı

<span id="page-43-2"></span>

<span id="page-43-3"></span>

#### <span id="page-43-1"></span><span id="page-43-0"></span>**4.2.1. Yazılım tasarımı**

Yazılımda üç farklı kanal, yazılım kodunda önceden tanımlanmış portlar ile ayrılmıştır. Kanala girildiğinde üç durumdan birinde olabilir. Durum geçişleri, ağdan gelecek komutlar ve kullanıcı grafik arayüzünden kullanıcının girdileri ile olur. Yazılım durum makinesi Şekil 4.20'de görülmektedir. Kanala girilmesiyle başlangıçta kanalda konuşan olup olmadığı tespiti yapılır. Buna göre **normal durum**a veya **dinleme durumu**na geçilir.

Durumlar ve geçişleri şu şekildedir;

1. Normal Durum - Konusma Durumu geçişi, kullanıcının ekrandaki mikrofon tuşuna basılı tutmasıyla gerçekleşir.

- 2. Konusma Durumu Normal Durum geçişi, kullanıcının ekrandaki mikrofon tuşunu bırakmasıyla gerçekleşir.
- 3. Normal Durum Dinleme Durumu geçişi, ağdan gelen dinlemeye geç komutuyla olur. Ağ içinde kanalda bulunan bir kullanıcı, kanaldaki diğer kullanıcılara dinlemeye geç komutu göndermiştir.
- 4. Dinleme Durumu Normal Durum geçişi, ağdan gelen normal duruma geç komutuyla olur. Kanalda konuşmaya devam eden kullanıcı, kanaldaki diğer kullanıcılara normal duruma geç komutunu göndermiştir.

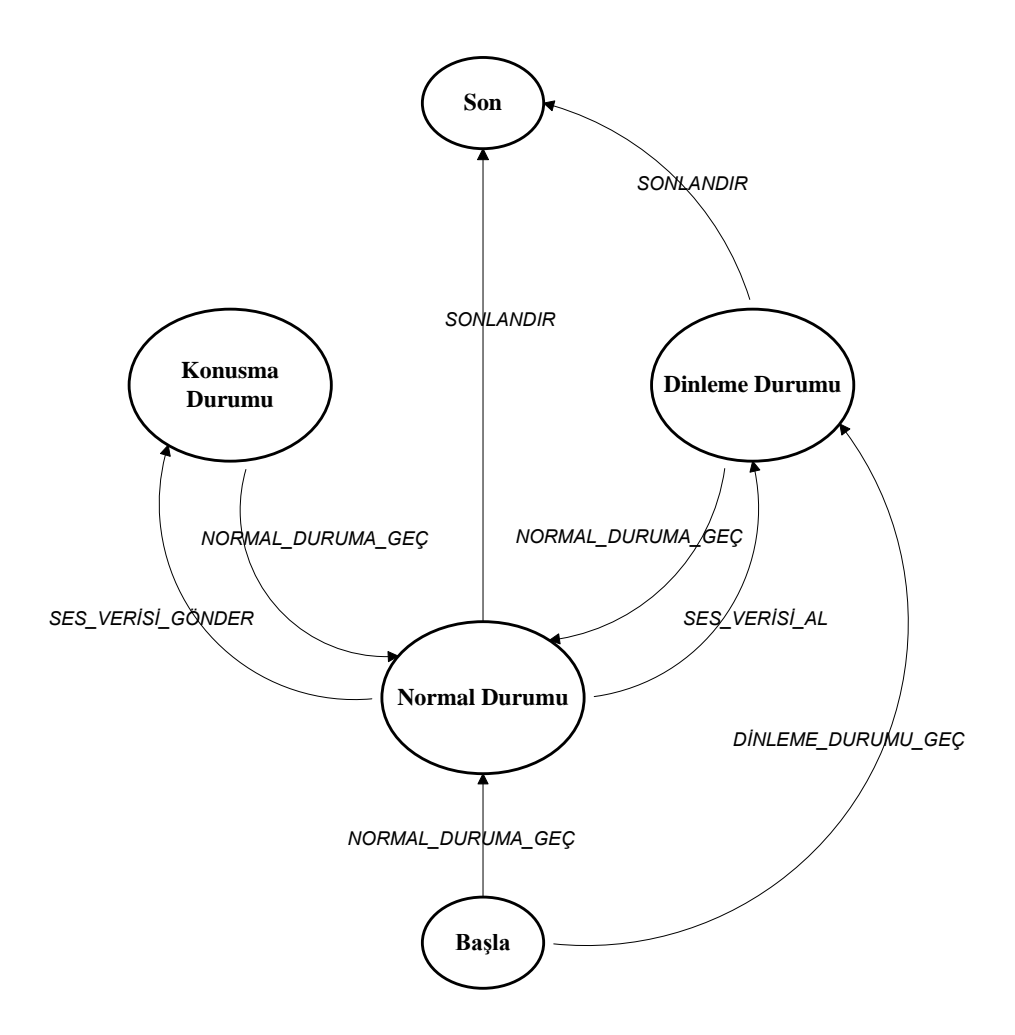

Şekil 4.20. Win/Linux bas konuş yazılımı kanal durum makinesi

<span id="page-44-0"></span>Ekrandaki "Geri" tuşunun kullanılmasıyla kanal seçme ekranına dönülür ve ses dinleme ve komut dinleme aktiviteleri kapatılarak kanal sonlanır. **Dinleme durumu**nda ve **normal durum**da kanal sonlanabilir.

Yazılım tasarım blok diagramı Şekil 4.21'de gösterilmiştir. Kanala girildikten sonra konuşma ve dinleme durumunu yöneten, ses iletişimini sağlayan yöneticiler tanımlanmıştır.

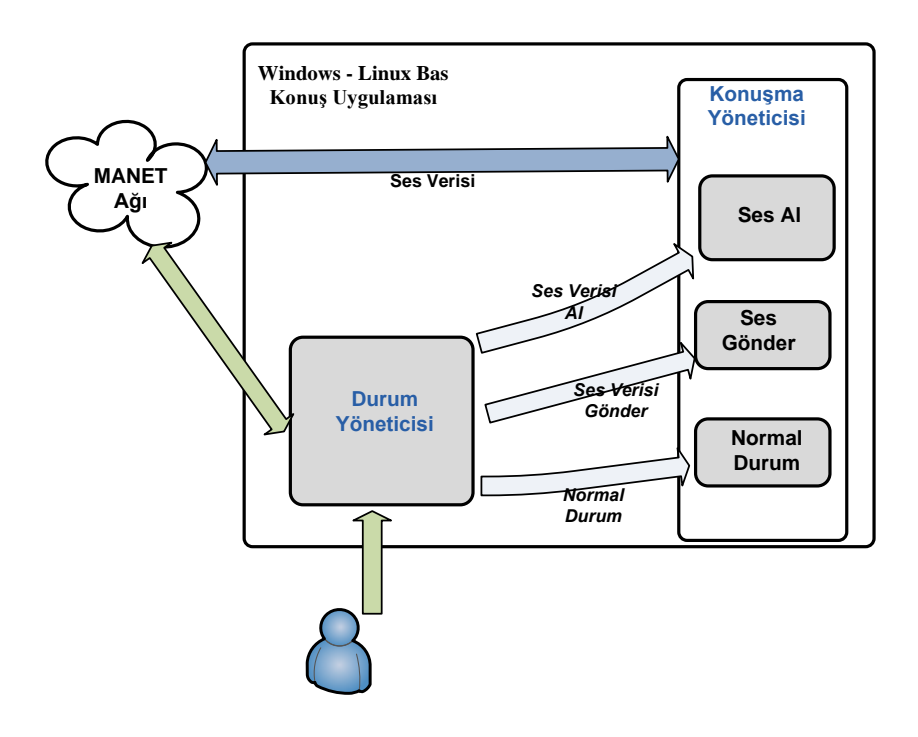

Şekil 4.21. Windows-Linux bas konuş yazılım tasarımı blok diagramı

<span id="page-45-0"></span>Durum yöneticisi, durum değişimlerini kontrol etmesinin yanı sıra konuşma yöneticisi durumlarını da değiştirir. Kanala girildiğinde ilk olarak, ilgili kanalın ses alma portunda UDP soket açılarak gelen ses verisinin olup olmadığı kontrol edilir. Gelen ses paketleri var ise kanalda konuşan vardır ve **dinleme durumu**na geçilir. Gelen herhangi bir ses paketi yok ise **normal durum**una geçilir. Yapılan bu test sırasında ağdan gelen komutları almak için komut dinleme portunda UDP soket açılarak komut beklenir. Ağdan gelecek ses *verisi al* ve *normal duruma geç* komutlarının alınması ve değerlendirilmesi durum yöneticisinde olur. Kullanıcının grafik arayüzünden girdileri konuşma durumuna ve normal duruma geçişleri sağlar. Kullanıcı konuĢma tuĢuna bastığında ilk olarak UDP soket açılarak ağa *ses verisi al* komutunu gönderir ve konuşma yöneticisinin durumunu da ses verisi göndermesi için değiştirir. Kullanıcı konuşma tuşunu bıraktığında ağa *normal duruma geç* komutunu gönderir ve konuşma yöneticisinin normal duruma geçmesini sağlar. Yazılımın durum geçiĢlerini kontrol etmesinde önemli bir nokta, ağdan gelen

komutla durum değişimi olmuşsa yine ağdan gelen komutla diğer duruma geçilir. Yani kullanıcının girdileri etkisizdir. Aynı Ģekilde kullanıcının girdileri ile durum değişimi olmuşsa ağdan gelen komutlar etkisizdir ve kullanıcının girdileri ile durum değiştirilebilir.

Konuşma yöneticisi, durum geçişlerine göre javanın ses kartına erişim alt yapısını kullanarak mikrofondan ses alıp ağa göndermeyi ve ağdan alınan sesin hoparlörden verilmesini sağlar. **Dinleme durumu**nda ilgili kanala ait ses dinleme portunda ses paketlerini alan UDP soket açılır ve alınan ses paketleri hoparlöre verilir. Ağdan gelecek *normal duruma geç* komutuyla **normal durum**a geçilir ve ses verisinin alındığı soket kapatılır, ses alma durdurulur. Hoparlöre ses verisi verilmez. **Normal**  durumda iken kullanıcının konuşma isteğiyle, ilgili kanala ait ses verisinin gönderileceği portta UDP soket açılır. Ortamdaki ses mikrofondan alınarak ağa gönderilir.

#### <span id="page-46-0"></span>**4.3. Android Bas KonuĢ Uygulaması**

Afet durumlarında, MANET ağında kurtarma birimleri arasında sesli haberleşmeyi sağlayacak Android uygulaması geliştirilmiştir. Geliştime ortamı olarak Windows 7 ve Ubuntu Linux işletim sistemleri kullanılmıştır. Yazılım projesi, ADT (Android Debug Tool) eklentili Eclipse geliştirme ortamında oluşturularak geliştirilmiştir. Projenin derlenip çalıştırılabilmesi için Android SDK, geliştirmede kullanılan bilgisayardaki işletim sisteminde kurulu olmalıdır. Uygulama, Android 2.3.3 ve sonrası versiyonlu tablet ve telefonlarda çalışmaktadır. Uygulamanın kurulumu, cihazlar bilgisayara USB ile bağlandıktan sonra Eclipse veya adb (Android debug bridge) ile yapılabilmektedir.

Uygulamanın sesli haberleşme dışında ad-hoc ağına bağlanma, IP ayarlarını değiştirme, yönlendirme protokolünün çalıştırılması gibi görevleri vardır. SPAN projesinin alt projesi olan MANET Manager açık kaynak kodlu çatısı kullanılarak bu özellikler kullanılabilmektedir. MANET Manager çatısının kullanılabilmesi için C/C++ kodlarının Android uygulamalarında kullanılmasını sağlayan Android NDK geliĢtirme bilgisayarında kurulu olmalıdır [34]. Android NDK, C/C++ kodlarını "cross compile" yaparak Android işletim sistemli cihazlarda çalışacak dinamik veya statik kütüphaneler hazırlar. Java, JNI (Java Native Interface) arayüzü ile bu kütüphaneleri kullanır.

Şekil 4.22'de uygulamanın Android işletim sistemi çatısı üzerindeki yeri gösterilmiştir. Uygulama katmanında kullanıcı ile etkileşimi ve konuşma yönetimini sağlayan kısım bulunur. "Application Framework" katmanında ad-hoc ağının kurulmasını ve yönlendirme protokolünün çalıştırılmasını sağlayan kısım bulunur. Çekirdek ve kütüphaneler katmanında MANET Manager Servisi çalışır

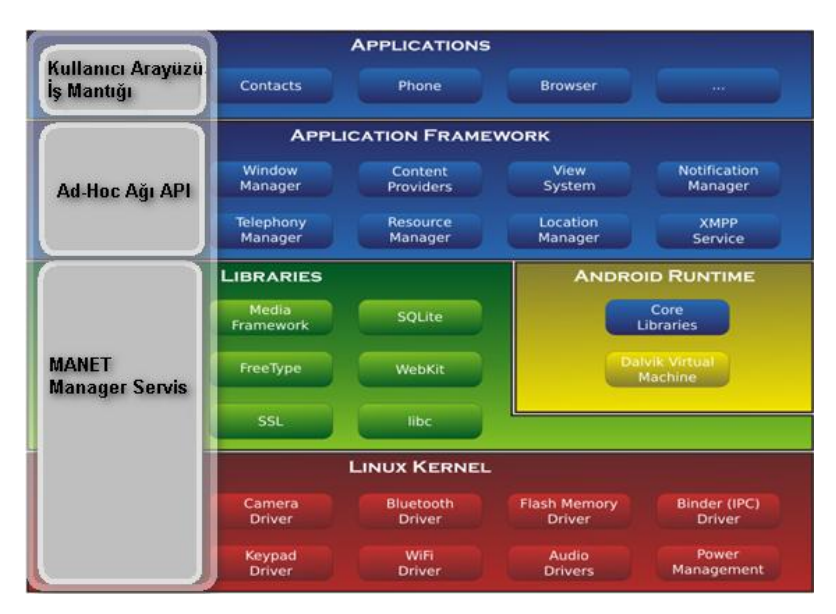

Şekil 4.22. Android bas konuş uygulamasının işletim sistemindeki görünümü

<span id="page-47-0"></span>Uygulama ile ad-hoc ağına bağlanılması ve OLSR protokolünün çalıştırılması için ana ekranda sağ üstte bulunan tuş kullanılmalıdır. Ad-hoc ağına bağlanıldığında ağdaki diğer cihazların IP'leri Şekil 4.23'de olduğu gibi gözükecektir. Şekil 4.24'de uygulama menüsü gösterilmiştir. Uygulama menüsü altındaki "Topoloji" sekmesinde yönlendirme protokolünün kullandığı tablolar Şekil 4.25'deki gibi gösterilecektir.

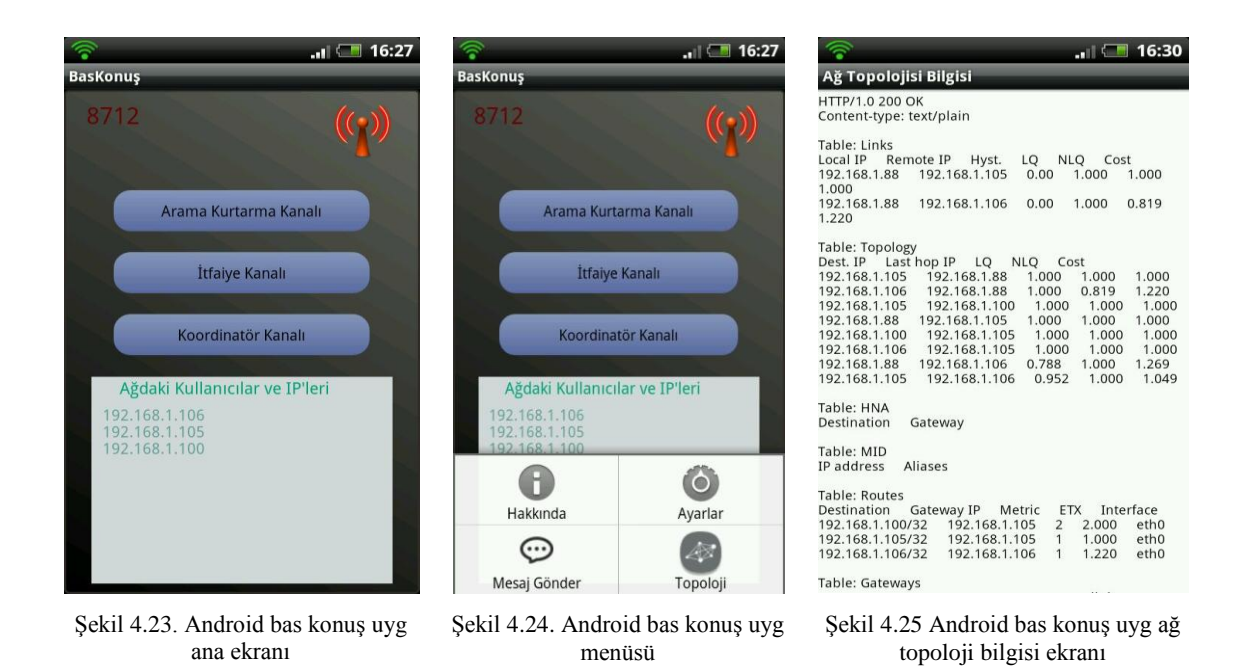

<span id="page-48-2"></span><span id="page-48-1"></span><span id="page-48-0"></span>Uygulamada [ġekil 4.23'](#page-48-0)de görüldüğü gibi arama kurtarma kanalı, itfaiye kanalı, koordinatör kanalı olmak üzere üç kanal tanımlanmıştır:

Kanallar, önceden tanımlanmış birbirinden farklı portlar kullanılarak ayrılmıştır. Uygulamayı kullanan bir kullanıcı istediği kanala girebilmektedir. Kanala giren bir kullanıcı ilgili kanaldaki kullanıcılara ses verisini gönderebilmekte ve diğer kullanıcıların ses verisini alabilmektedir. Bir kanaldaki kullanıcı, konuşma baĢlattığında o kanaldaki diğer tüm kullanıcıların dinleme moduna geçmesi için komut gönderir kanalı kullanan diğerleri dinleyici moduna geçer. Kanalda konuşan varsa bir başkası kanalda konuşamaz, yani aynı anda sadece bir kişi kanalda konuĢan, diğerleri dinleyici olabilir.

[ġekil 4.26,](#page-49-1) konuĢmanın yapılmadığı ya da ses verisinin alınmadığı **normal durum** ekranını göstermektedir. Şekil 4.27, kanalda herhangi bir kullanıcı konuşmaya baĢladığında **dinleme durumu**na geçildiği ve kullanıcının sesinin alındığı ekran görüntüsüdür. Şekil 4.28, kullanıcının ekrana dokunmasıyla değişen konuşma **durumu**ndaki ekran görüntüsüdür.

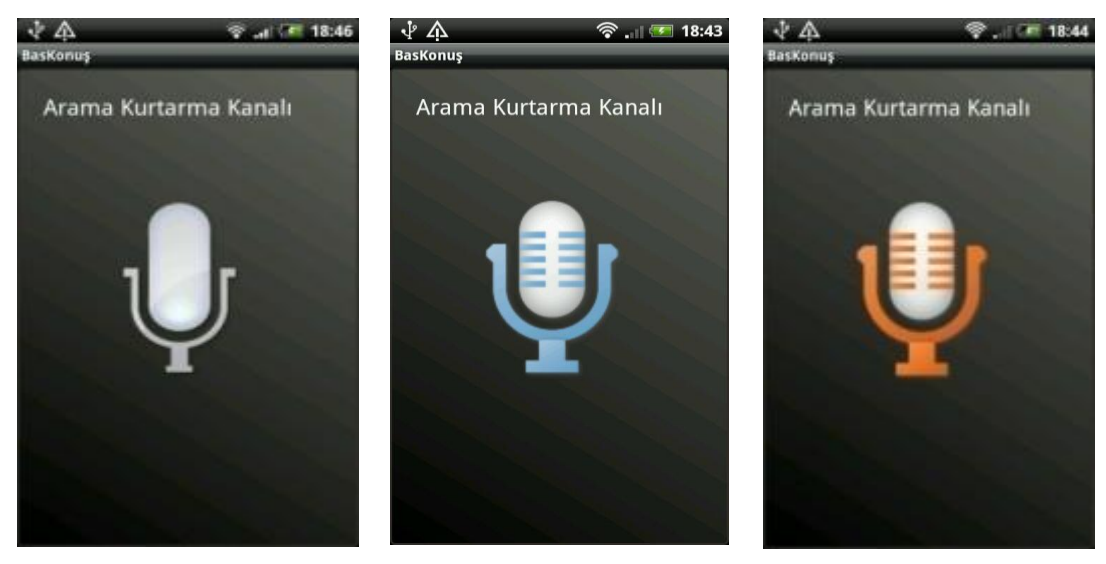

<span id="page-49-3"></span><span id="page-49-2"></span>

<span id="page-49-1"></span>ġekil 4.26. Normal durum ekranı ġekil 4.27. Dinleme durum ekranı ġekil 4.28. KonuĢma durumu ekranı

#### <span id="page-49-0"></span>**4.3.1. Yazılım tasarımı**

Uygulama yazılım detayları şu şekildedir; uygulamada bir kanala girildiğinde konuĢma baĢlatılabilmesi ve ses verisinin alınabilmesi için Android servis kullanımına ihtiyaç duyulmuştur. Bu durumları kontrol eden arka planda çalışacak servis geliştirilmiştir. Android servisi kanala girildiğinde çalışır ve kanaldan çıkıldığında kapatılır. ÇalıĢma durumu olarak **dinleme durumu**, **konuĢma durumu**  ve kanalda herhangi bir iletimin olmadığı **normal durum**larından birinde olabilir. Şekil 4.29'da servise ait sonlu durum makinesi gösterilmiştir. Servisin durumu ağdan gelen komutlarla veya kullanıcı komutlarıyla değiştirilebilir. Kullanıcının vereceği komutlarla **konuĢma durumu**na veya **normal durum**a geçebilir. Kanala ait portlarda dinleme yaparak ağdan gelen komutlarla **dinleme durumu**na ve **normal durum**a geçebilir. Örneğin bir kullanıcının ağdan göndereceği *ses verisi al* komutunun alınmasıyla **dinleme durumu**na geçer ve ağdan gelen ses paketleri cihaz hoparlöründen ses olarak dıĢ ortama verilir. Aynı Ģekilde kullanıcının vereceği *ses gönder* komutuyla **normal durum**dan **konuĢma durumu**na geçer.

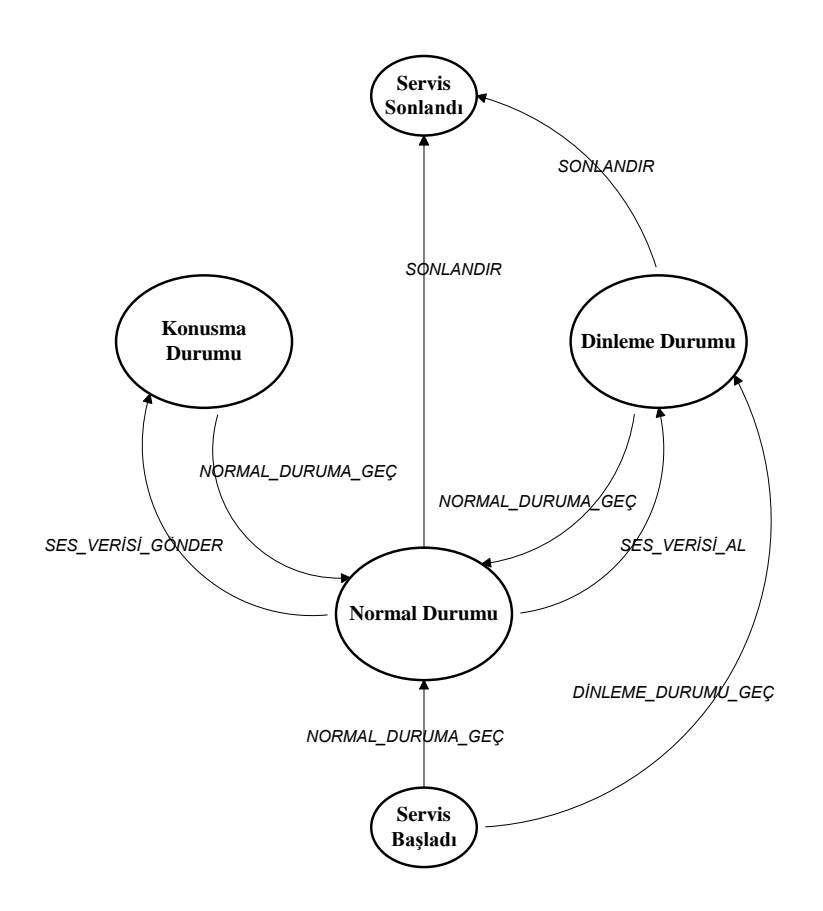

Şekil 4.29. Android bas konuş uygulaması servis durum makinesi

<span id="page-50-0"></span>Uygulama ana ekranında herhangi bir kanalın seçilmesiyle kanala girilir. Kanala girildiğinde arka planda çalışan Android servisi başlar ve ağdan ses verisinin gelip gelmediği kontrol edilir. Gelen veri yoksa **normal durum**a, aksi durumda kanalda aktif olarak konuşan vardır ve **dinleme durumu**na geçilir.

Normal Durum - Konusma Durumu geçişi, kullanıcının ekrandaki mikrofon tuşuna basılı tutmasıyla gerçekleşir. Kanaldaki diğer kullanıcılara *ses verisi al* komutu gönderilir.

Konusma Durumu - Normal Durum geçişi, kullanıcının ekrandaki mikrofon tuşunu bırakmasıyla gerçekleşir.

Normal Durum - Dinleme Durumu geçiĢi, ağdan gelen *ses verisi al* komutuyla olur. Ağ içinde kanalda bulunan bir kullanıcı, kanaldaki diğer kullanıcılara *ses verisi al* komutu göndermiştir.

Dinleme Durumu - Normal Durum geçiĢi, ağdan gelen *normal duruma geç* komutuyla olur. Kanalda konuşmaya devam eden kullanıcı, kanaldaki diğer kullanıcılara *normal duruma geç* komutunu göndermiĢtir. Kanaldan **dinleme durumu** veya **normal durum**unda çıkılabilir. Kanaldan çıkılmasıyla beraber servis sonlandırılır.

Android bas konuş uygulaması yazılım tasarımı blok diagramı Şekil 4.30'da gösterilmiĢtir. Yazılımda Android servisinin kontrolünde çalıĢan Durum yöneticisi ve Konuşma yöneticisi tanımlanmıştır.

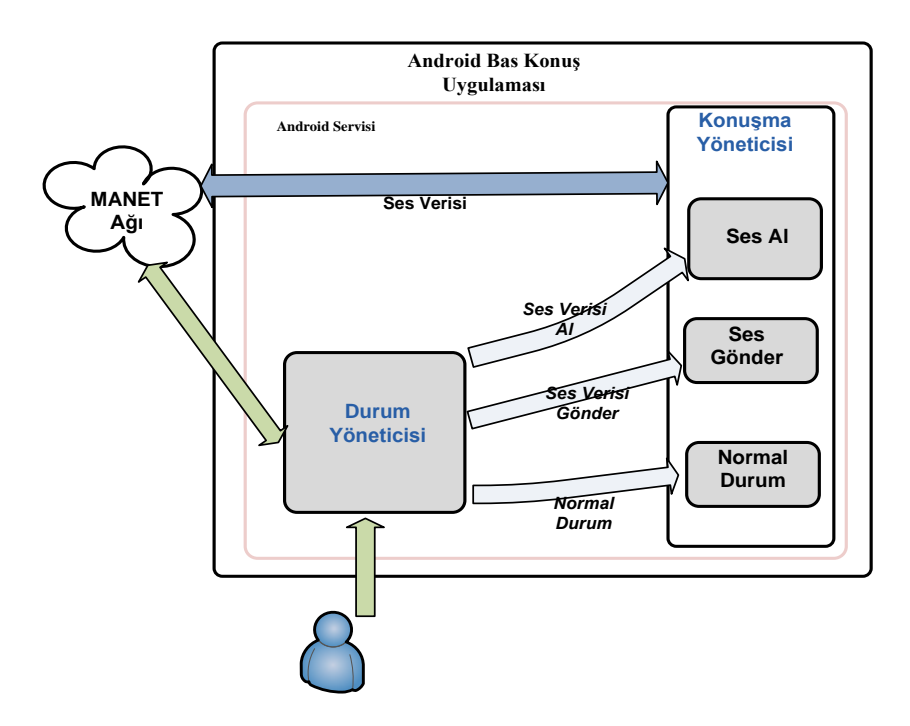

Şekil 4.30. Android bas konuş uygulaması yazılım tasarımı blok diagramı

<span id="page-51-0"></span>Durum yöneticisi, kanala girildiğinde Android servisinin başlatılmasıyla oluşturulur. Uygulamanın durum değişimlerini yönetir ve aynı zamanda konuşma yöneticisi durumlarını da değiştirir. Servisin başlatılmasıyla, ilk olarak durumun belirlenmesi için ilgili kanalın ses alma portunda UDP soket açılarak gelen ses verisinin olup olmadığı testi yapılır. Açılan sokete 1000 ms boyunca herhangi bir ses paketi gelmezse soket zaman aĢımına uğrar ve **normal durum**a geçilir. Gelen ses paketi var ise kanalda konuşan vardır ve **dinleme durumu**na geçilir. Diğer yandan ağdan gelen komutları almak için komut dinleme portunda UDP soket açılarak komut beklenir.

Ağdan gelecek ses *verisi al* ve *normal duruma geç* komutlarının alınması ve değerlendirilmesi durum yöneticisinde olur. Kullanıcı grafik arayüzünden girdiler **konuĢma durumu**na ve **normal durum**a geçiĢleri sağlar. Kullanıcı ekrandaki konuĢma tuĢuna bastığında UDP soket açılarak ağa *ses verisi al* komutu gönderilir. Durum yöneticisi, konuşma yöneticisinin durumunu ses verisi göndermesi için değiştirir. Kullanıcı, konuşma tuşunu bıraktığında ağa *normal duruma geç* komutunu gönderir. Konuşma yöneticisinin normal duruma geçmesini sağlar ve mikrofondan alınan ses verisinin ağa gönderimi durdurulur. Durum yöneticisinin kullanılmasıyla, uygulama durum geçiĢlerinin tanımsız duruma geçiĢi engellenmiĢ olur. **Normal**  duruma geçiş daha önce durum geçişini sağlayan etki yani ağdan gelen komut ya da kullanıcı ile olur. Örneğin kullanıcı konuşma yaptığı sırada ağdan gelecek *ses verisi al* komutu etkisiz olacaktır ya da dinleme durumundayken kullanıcının girdileri etkisiz olacaktır.

Konuşma yöneticisi, durum yöneticisinin kontrolünde ses alış verişini yönetir. Durum geçişlerine göre Android ses kartına erişim alt yapısını kullanarak mikrofondan ses verisini alıp ağa göndermeyi ve ağdan alınan ses paketlerinin hoparlörden dış ortama verilmesini sağlar. Ayrıca uygulmada, giden ve gelen ses paketlerini Speex kodeği ile kodlama ve kod çözme seçeneği vardır. Böylece ağ içerisinde dolaĢan birim zamandaki veri miktarı azaltılacaktır. **Dinleme durumu**nda ilgili kanala ait ses dinleme portunda ses paketlerini alan UDP soket açılır ve alınan ses paketleri hoparlöre verilir. Ağdan gelecek *normal duruma geç* komutuyla **normal durum**a geçilir ve ses verisinin alındığı soket kapatılır, ses alma durdurulur. Hoparlöre ses verisi verilmez. **Normal durum**dayken kullanıcının ekrandaki tuşa basmasıyla ilgili kanala ait ses verisinin gönderileceği portta UDP soket açılır ortamdaki ses verisi mikrofondan alınarak ağa gönderilir.

### <span id="page-53-0"></span>**BÖLÜM 5. SINAMA ORTAMI KURULMASI VE TEST SONUÇLARI**

Mobil ad-hoc ağları kurularak cihazlar üzerinde yönlendirmenin geçekleştirildiğini ve iletişimin sağlandığını göstermek için geliştirilen yazılımlar ile bazı testler yapılmıştır. Test ortamında ad-hoc ağının kurulumu için HTC Desires S, ASUS Nexus 7 tablet, Ubuntu ve Windows 7 iĢletim sistemi olan dizüstü bilgisayarlar kullanılmıştır. Cihazlar üzerinde, OLSR yönlendirme protokolü çalıştırılmış üzerlerinden geçen ağ paketlerinin yönlendirilerek hedef noktalarına gitmeleri sağlanmıştır. OLSR yönlendirme protokolünün çalışması işletim sisteminden bağımsız olduğu için Windows veya Android tabanlı işletim sistemli cihazlar arasında MANET kurulması problem oluşturmayacaktır.

Windows 7 ve Ubuntu işletim sistemli dizüstü bilgisayarlarda kablosuz ağa bağlanılması için kablosuz USB adaptörler kullanımıştır. Bu adaptörler konfigürasyonların daha hızlı yapılmasını sağlayarak pratiklik kazandıracaktır. Android cihazlarda varolan kablosuz alt yapısı kullanılmıştır.

Windows 7 işletim sistemli dizüstü bilgisayarlarda OLSR Switch yazılımı ile yönlendirme protokolü çalıştırılmıştır. Şekil 5.1'de OLSR Switch yazılımı konfigürasyon ekranı gösterilmiştir. Programın çalıştırılması şu şelidedir; Ekranda ad-hoc ağı için kullanılan kablosuz ağ arayüzü seçilir. Aynı ekranda başlat butonu ile gerekli modülleri yükleyerek OLSR başlatılır.

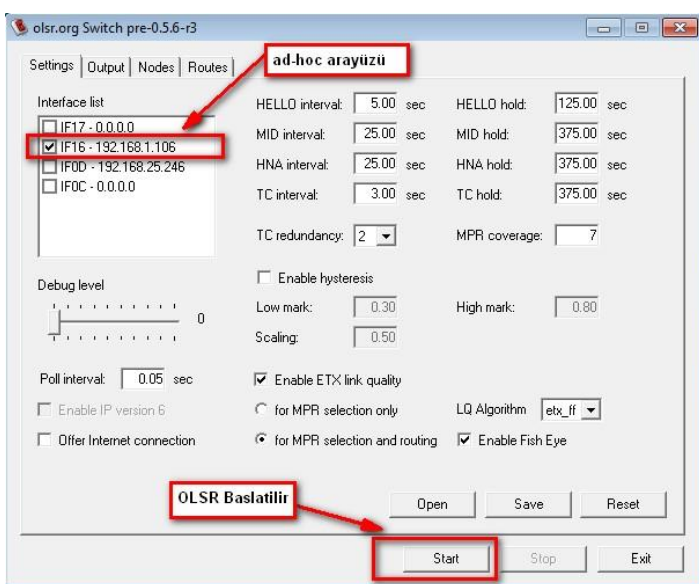

Şekil 5.1. OLSR Switch yazılımı konfigürasyon ekranı

<span id="page-54-0"></span>Şekil 5.2'de görüldüğü gibi OLSR'nin başlatılmasıyla HELLO paketlerinin gönderilmesiyle bağlı uç noktalar ve komşuları bulunur ve "Nodes" sekmesi altında görülebilir.

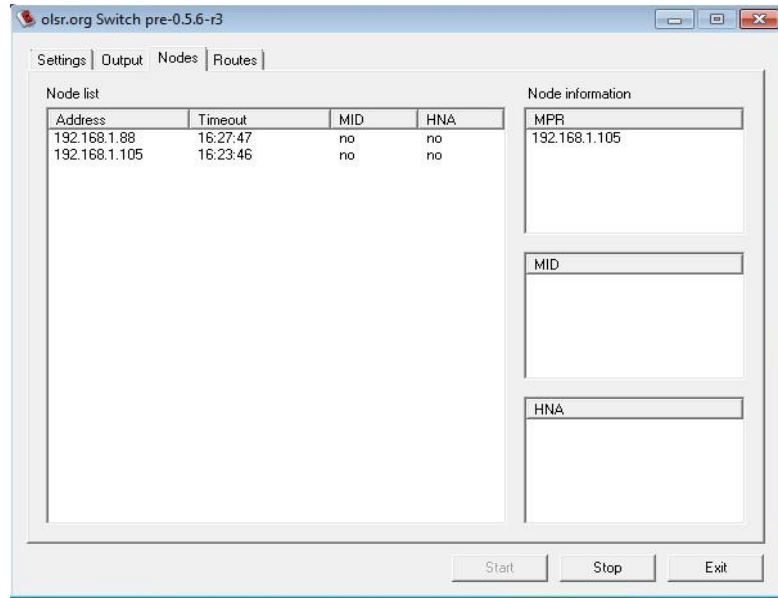

Şekil 5.2. OLSR Switch yazılımı çalıştırılması - Bağlı uç nokta IP bilgileri

<span id="page-54-1"></span>Şekil 5.3'de görüldüğü gibi "Routes" sekmesi altında uç noktalara erişmesinde yönlendirici olan IP'ler gösterilir.

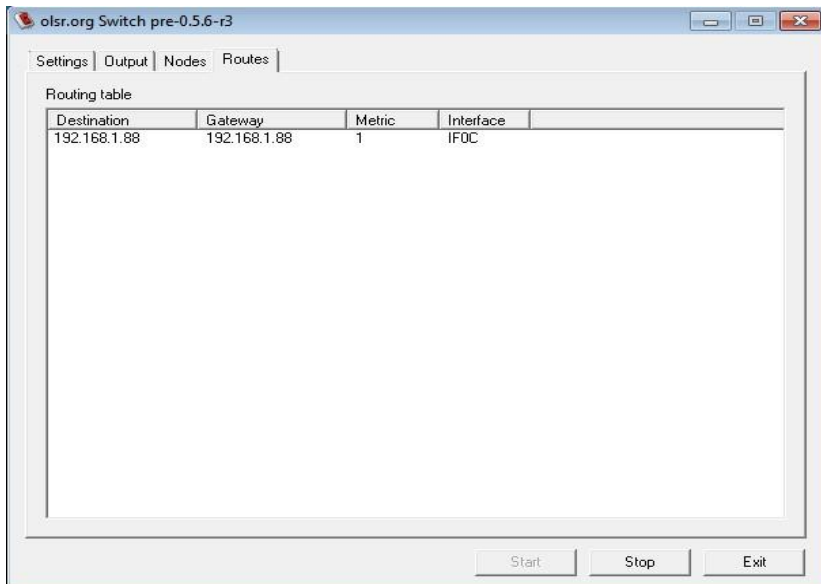

Şekil 5.3. OLSR Switch yazılımı çalıştırılması - Yönlendirici uç nokta IP bilgileri

<span id="page-55-0"></span>Ubuntu iĢletim sistemli dizüstü bilgisayarlarda paket yöneticisi kullanılarak OLSR yönlendirme protokolü yazılımı kurulabilir. Terminalden yönlendirme protokolü çalıştırılır. Oluşan ağ topolojisi ile ilgili bilgiler terminal ekranında görülebilir.

Geliştirilen bas konuş uygulaması HTC ve Nexus 7 cihazlarına yüklenmiştir. Yüklenen bu uygulama kullanılarak kablosuz ağa bağlanılmış ve yönlendirme protokolü çalıştırılmıştır. Oluşan ağ topolojisi bilgileri uygulamanın menü kısmında görülebilmektedir.

Yapılan testlerde, cihazların ağ adaptörleri el ile ayarlanarak aynı ad-hoc ağına bağlanmaları sağlanmıştır ve aynı SSID, subnet ayarı yapılmış fakat farklı IP adresleri verilmiştir. Bu konfigürasyonlar yapıldıktan sonra sabit yerlerde tutulan cihazlar ile MANET ağı kurulmuştur.

Test için kullanılan HTC Desires S, ASUS Nexus 7 tablet, Windows 7 veya Ubuntu işletim sistemi olan dizüstü bilgisayarlar anlatımı kolaylaştırmak için sırayla Cihaz 1, Cihaz 2, Cihaz 3 olarak adlandırılmıştır ve [Tablo 5.1'](#page-56-4)de IP adresleri belirtilmiştir. Burada Ubuntu bilgisayar ile yapılan testler anlatılmamıştır Cihaz 3 ile belirtilen Windows 7 bilgisayardır.

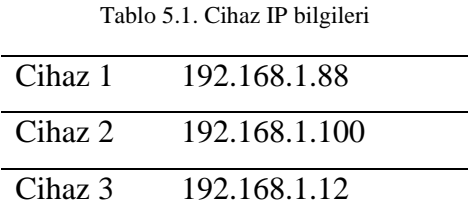

#### <span id="page-56-4"></span><span id="page-56-0"></span>**5.1. Ġki Cihaz Arasında MANET**

Cihaz 1 ve Cihaz 2 ile birbirlerinin etki alanları içerisinde olacak Ģekilde MANET oluşturulmuştur (Şekil 5.4).

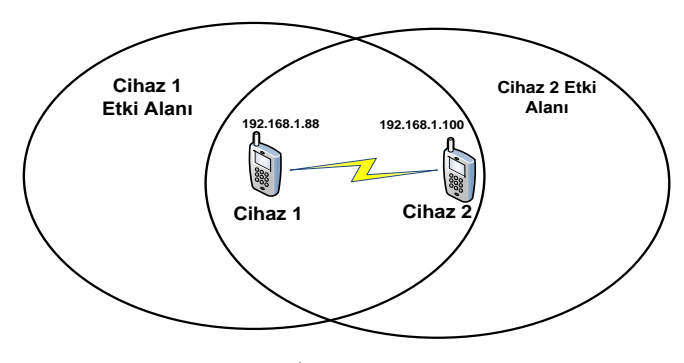

Şekil 5.4. Test - İki cihaz arasında MANET

<span id="page-56-1"></span>Ağın oluşmasıyla birlikte OLSR yönlendirme protokolü çalışmaktadır. Şekil 5.5 ve [ġekil 5.6'd](#page-56-3)a görüldüğü gibi bağlılık tablolarında cihazların IP'leri görülmektedir. Cihazlar birbirlerine direkt olarak bağlıdır.

| 常<br>$\blacksquare$ 14:55                                                                                                    | $\blacksquare$                                                                                                    | $O$ 2.55 |
|----------------------------------------------------------------------------------------------------|----------------------------------------------------------------------------------------------------|----------|
| <b>Ağ Topolojisi Bilgisi</b>                                                                                                    | Ağ Topolojisi Bilgisi                                                                                                    |          |
| <b>Table: Links</b><br>LQ NLQ Cost<br>Remote IP Hyst.<br>Local IP<br>192.168.1.100<br>0.00 1.000<br>1,000<br>192.168.1.88<br>1.000                                                                                                    | HTTP/1.0 200 OK<br>Content-type: text/plain<br>Table: Links                                                                                                    |          |
| Table: Topology<br>Dest. IP Last hop IP LQ NLQ Cost<br>192.168.1.100 192.168.1.88<br>1,000<br>1,000<br>1.000<br>1.000<br>1.000<br>1.000<br>192.168.1.88<br>192.168.1.100<br>Table: HNA<br>Destination<br>Gateway<br>Table: MID<br>IP address<br>Aliases<br>Table: Routes<br>Destination Gateway IP Metric<br>ETX Interface<br>192.168.1.100/32 192.168.1.100<br>1 1.000<br>ethO<br>Table: Gateways<br>Status Gateway IP ETX Hopcnt<br>Uplink<br>Downlnk IPv4 IPv6 Prefix<br>Table: Interfaces<br><b>MTU</b><br><b>WLAN</b><br>Src-Adress<br>Name State<br>Mask<br>Dst-Adress<br>eth0 UP 1472<br>Yes 192,168,1,88<br>255.255.255.0<br>192.168.1.255<br>Table: Neighbors<br><b>MPRS</b><br>Will.<br>IP Address SYM<br><b>MPR</b><br>2 Hop Interface Address<br>$\overline{\mathbf{3}}$<br><b>NO</b><br>192.168.1.100<br>YES<br><b>NO</b> | Local IP Remote IP Hyst. LQ NLQ Cost<br>192.168.1.100  192.168.1.88  0.00  1.000  1.000  1.000<br>Table: Topology<br>Dest. IP Last hop IP LQ NLQ Cost<br>192.168.1.100 192.168.1.88<br>1.000<br>1.000<br>1.000<br>1.000<br>1.000<br>192.168.1.88<br>192.168.1.100<br>1.000<br>Table: HNA<br>Destination Gateway<br>Table: MID<br>IP address Aliases<br><b>Table: Routes</b><br>Destination Gateway IP Metric ETX Interface<br>192.168.1.88/32  192.168.1.88  1  1.000  wlan0<br><b>Table: Gateways</b><br>Status Gateway IP ETX Hopcnt Uplink Downlnk IPv4 IPv6 Prefix<br>Table: Interfaces<br>State MTU WLAN Src-Adress Mask Dst-Adress<br>Name<br>wlan0 UP 1472 Yes 192.168.1.100 255.255.255.0 192.168.1.255<br>Table: Neighbors<br>IP Address SYM MPR MPRS<br>Will.<br>2 Hop Interface Address<br>192,168,1,88 YES NO NO 3 |          |

<span id="page-56-2"></span>Şekil 5.5. Cihaz 1 bağlılık tablosu Sekil 5.6. Cihaz 2 bağlılık tablosu

<span id="page-56-3"></span>

Her iki cihazda da bas konuş uygulaması çalıştırılıp ses verisi iletimi ile ilgili denemeler yapılmıştır. Ses verisinin başarılı bir şekilde iletildiği görülmüştür.

#### <span id="page-57-0"></span>**5.2. Ġki Cihaz Etki Alanları DıĢında MANET**

Cihaz 1 ve Cihaz 2 birbirlerinin etki alanları dışında olacak şekilde konumlandırılmıştır (Şekil 5.7).

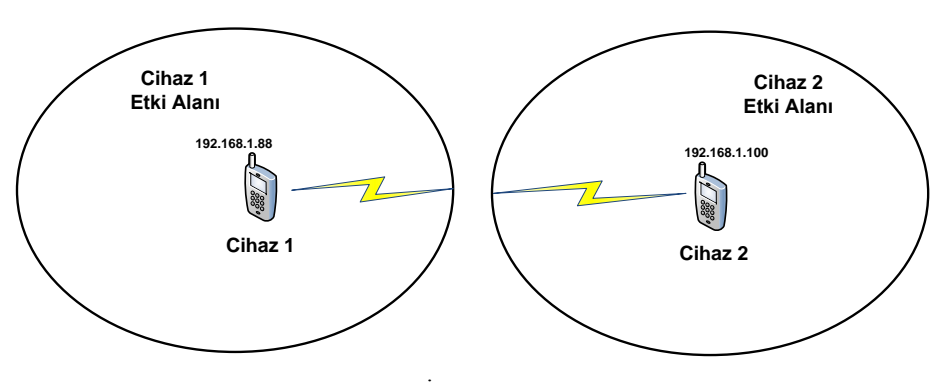

Şekil 5.7. Test - İki cihaz etki alanı dışında

<span id="page-57-1"></span>Bu konumdayken cihazlara ait ağ topolojileri bilgileri ekran görüntüleri Şekil 5.8 ve Şekil 5.9'da gösterilmiştir. Buna göre bağlılık tablosunda cihazların iletişimde olduğu herhangi bir IP gözükmemektedir.

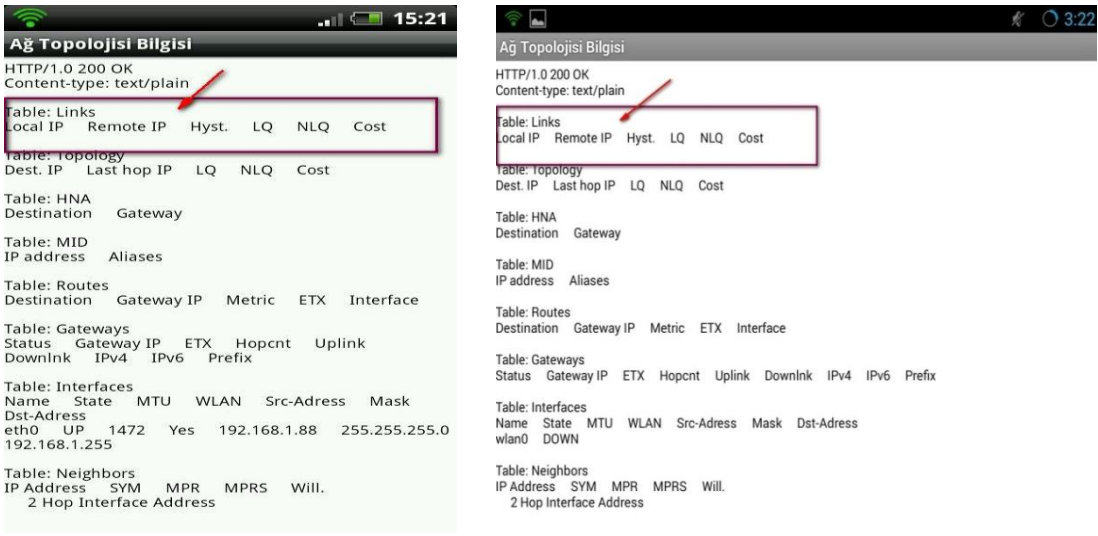

<span id="page-57-2"></span>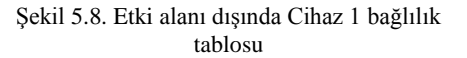

<span id="page-57-3"></span>Şekil 5.9. Etki Aalanı dışında Cihaz 2 bağlılık tablosu

İki cihaz getirilen son konumlarında, aralarındaki mesafeden dolayı kablosuz ağ oluşturamadı.

#### <span id="page-58-0"></span>**5.3. Ġki Android Cihaz ve Dizüstü Bilgisayar Arasında MANET**

Cihaz 1 ve Cihaz 2 birbirilerinin etki alanları dıĢındayken cihazları etki alanı içine alacak Ģekilde Cihaz 3 konumlandırıldı [\(ġekil 5.10\)](#page-58-1) ve "OLSR switch" programı ile OLSR protokolü çalıştırılarak Cihaz 3'ün yönlendirici olarak çalışması sağlandı.

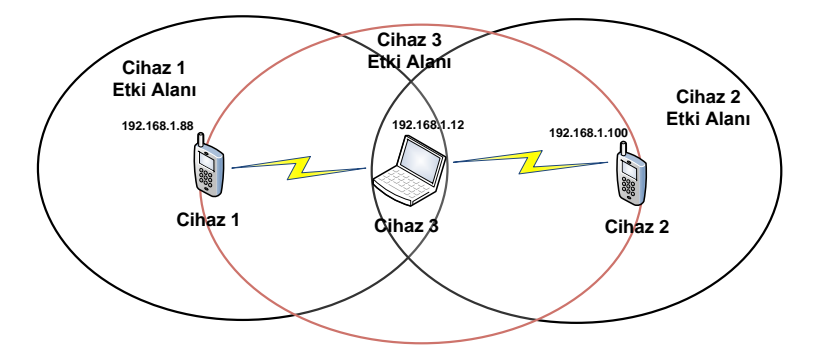

Şekil 5.10. Test - Cihaz 1, Cihaz 2 ve Cihaz 3 ile MANET ağı kurulması

<span id="page-58-1"></span>MANET ağı kurulduğunda Cihaz 1 ve Cihaz 2'ye ait ağ topolojisi ve uç noktaların bağlılık bilgileri ekranı Şekil 5.11 ve Şekil 5.12'de görüldüğü gibidir.

<span id="page-58-3"></span><span id="page-58-2"></span>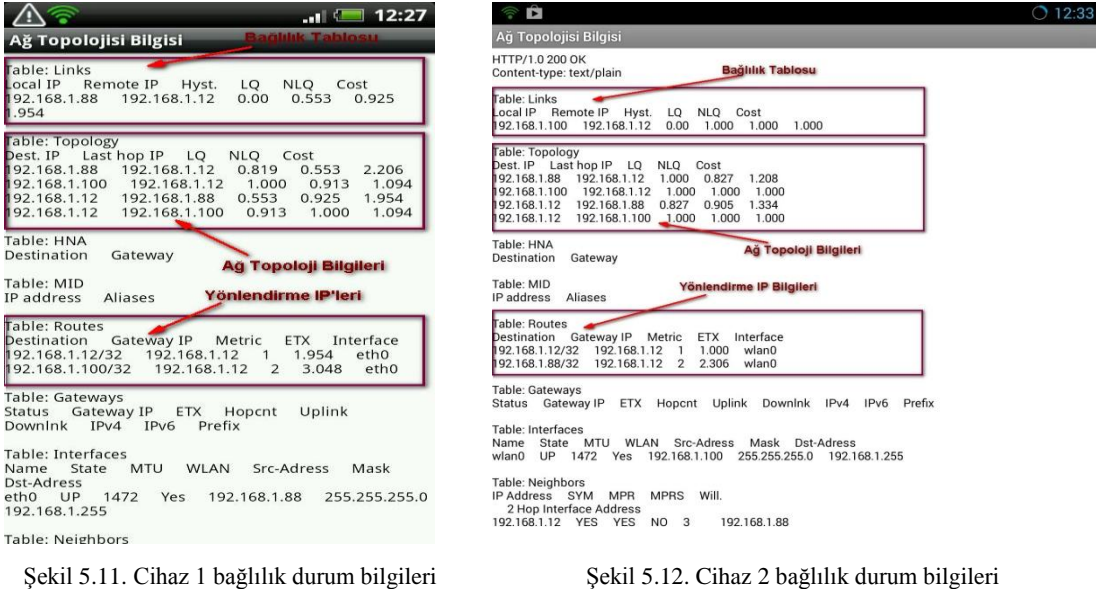

Cihaz 1 direkt olarak Cihaz 3 ile bağlantıdadır aynı Ģekilde Cihaz 2, Cihaz 3 ile direkt bağlantıdadır. Bu sırada Cihaz 3'de komut satırında "*route print*" komutu yazılarak yönlendirme tablosu Şekil 5.13'deki gibi görüntülenmiştir. Buna göre Cihaz 3 diğerlerine direkt olarak bağlıdır.

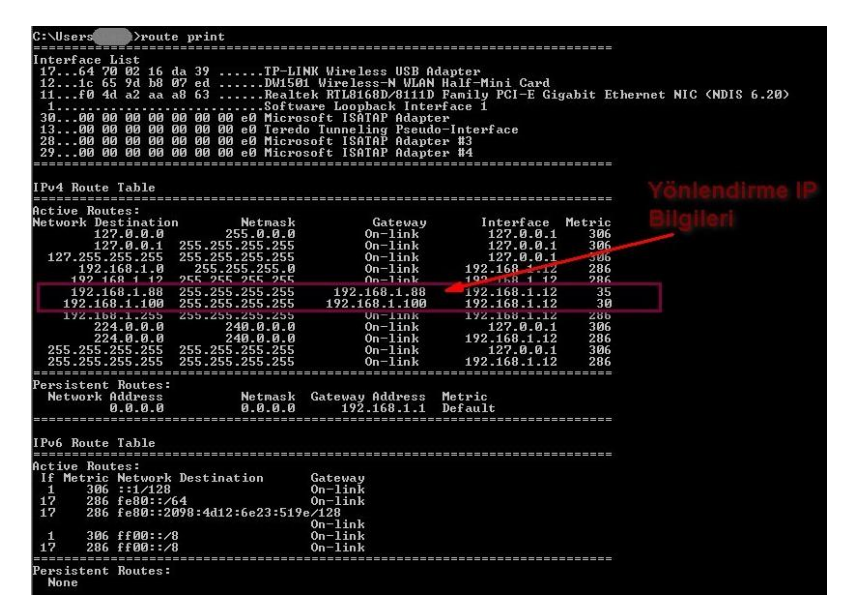

Şekil 5.13. Cihaz 3 yönlendirme IP bilgileri

<span id="page-59-0"></span>Cihaz 1'e ait "Routes" tablosunda, 192.168.1.12 IP'li Cihaz 3'ün ağ geçidi görevi üstlendiği görülmektedir. Cihaz 1, Cihaz 2'ye ağ üzerinden paket gönderdiğinde Cihaz 3 üzerinden hedefine ulaşacaktır. Aynı durum Cihaz 2 için de geçerlidir. Cihaz 2'den Cihaz 1'e gönderilen paket Cihaz 3 üzerinden geçerek hedefine varacaktır.

Cihaz 1 ve Cihaz 2'de bas-konuş uygulaması çalıştırılmıştır. Cihaz 1'deki sesin Cihaz 2'ye iletilmesi testi yapılmıştır. Bu sırada Cihaz 3'de wireshark ağ protokol analizi programı çalıştırılarak üzerinden geçen ses paketleri izlenmiştir. Şekil 5.14'de Hedef IP adresi Cihaz 2'ye ait olmasına rağmen "Ethernet" alanına bakıldığında Cihaz 3'ün MAC adresi görülmektedir ve ses paketi başlangıçta Cihaz 3'e gelmiştir.

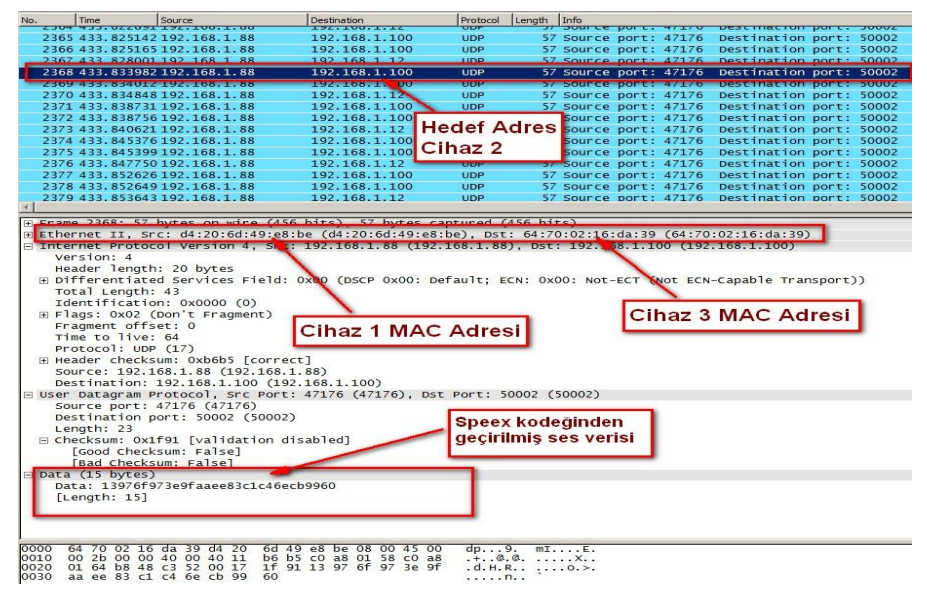

ġekil 5.14. Yönlendirilen paketin Wireshark görüntüsü-1

<span id="page-60-0"></span>[ġekil 5.15'](#page-60-1)de Cihaz 3'e gelen bu ses paketinin Cihaz 2'ye gönderilmesi görülmektedir. "Ethernet" alanına bakıldığında kaynak MAC adresi Cihaz 3'e ve hedef MAC adresi Cihaz 2'ye aittir. Paket, kaynak adresi değiştirilmeden hedefe yönlendirilmektedir.

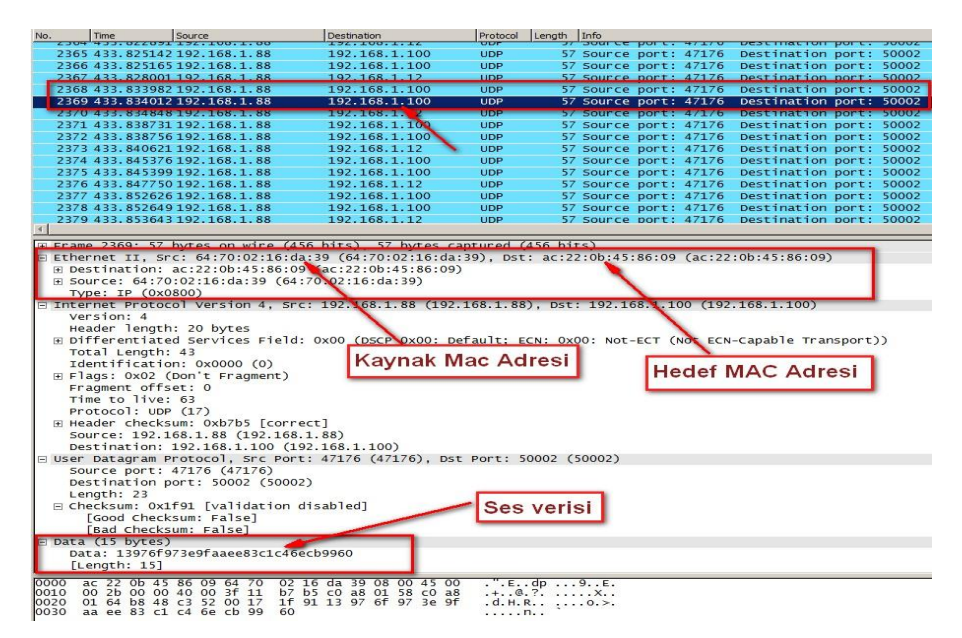

Sekil 5.15. Yönlendirilen paketin Wireshark görüntüsü-2

<span id="page-60-1"></span>Cihaz 2'deki ses verisinin Cihaz 1'e iletilmesi testlerinde de aynı iĢlemler uygulanarak aynı sonuçlar elde edilmiştir.

Cihazlar bu konumlarındayken Cihaz 3 ile Cihaz 1 yer değiştirilmiştir. Şekil [5.16'](#page-61-0)daki gibi Cihaz 1 yönlendirici görevini üstlenecek şekilde testler tekrarlanmıştır.

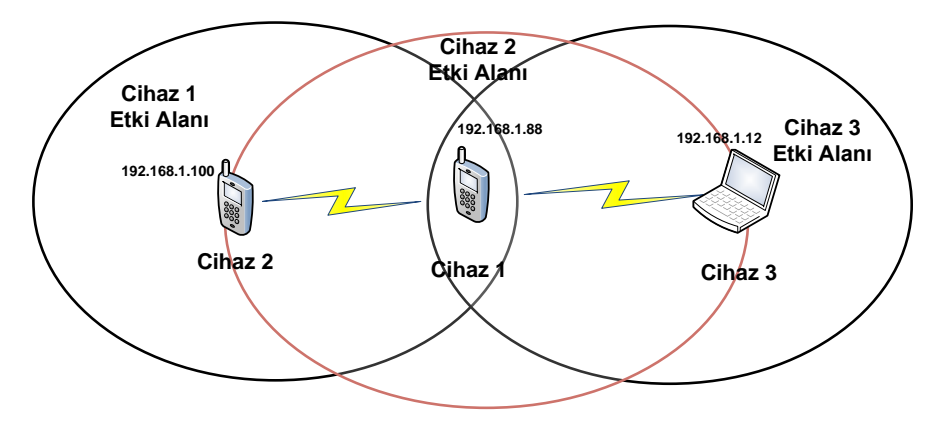

Şekil 5.16. Test - Cihaz 1 yönlendirici, MANET ağı

<span id="page-61-0"></span>Ağ kurulduğunda Cihaz 1 ve Cihaz 2'nin ağ topoloji bilgileri [ġekil 5.17](#page-61-1) ve [ġekil](#page-61-2)  [5.18'](#page-61-2)de görüldüğü gibidir.

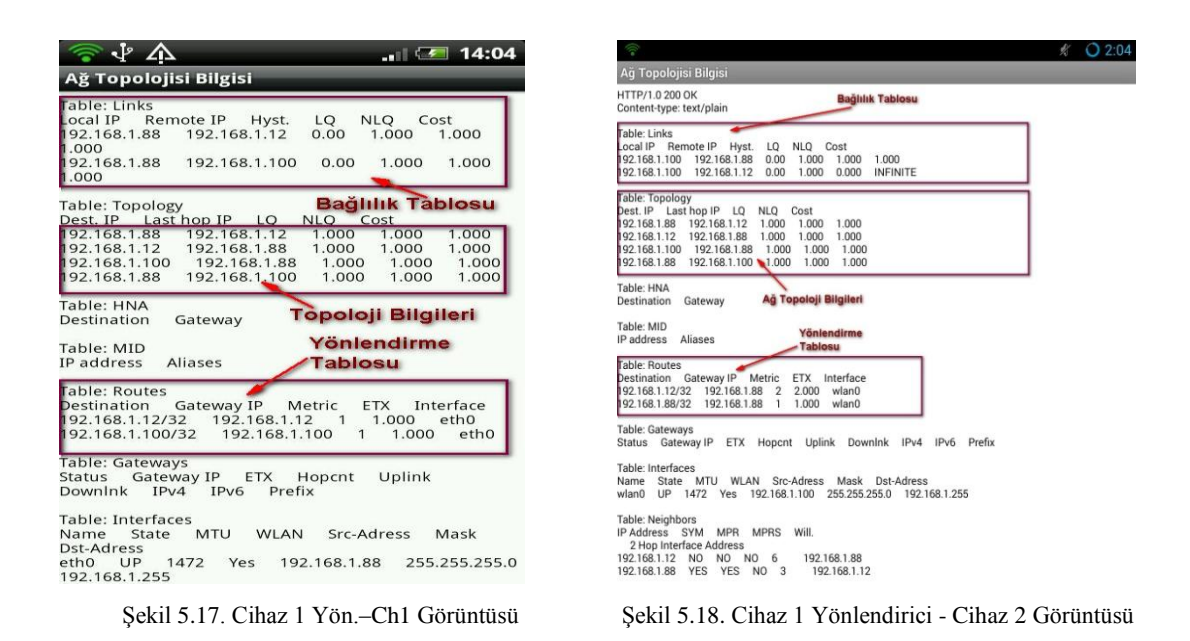

<span id="page-61-2"></span><span id="page-61-1"></span>Cihaz 2'de bas konuş uygulaması çalıştırılarak Cihaz 3'e ses paketleri gönderilmiştir. Cihaz 3'de Wireshark programı çalıştırılarak gelen paketler izlenmiştir. Gelen bir ses paketinin Wireshark programı ekran görüntüsü Sekil 5.19'da görüldüğü gibidir. Buna göre paketin kaynak IP adresi Cihaz 2'ye aittir ve hedef IP adresi Cihaz 3'ündür. "Ethernet" alanına bakıldığında kaynak MAC adresi Cihaz 1'e aittir yani paket Cihaz 1 üzerinden geçerek hedef adrese ulaşmıştır.

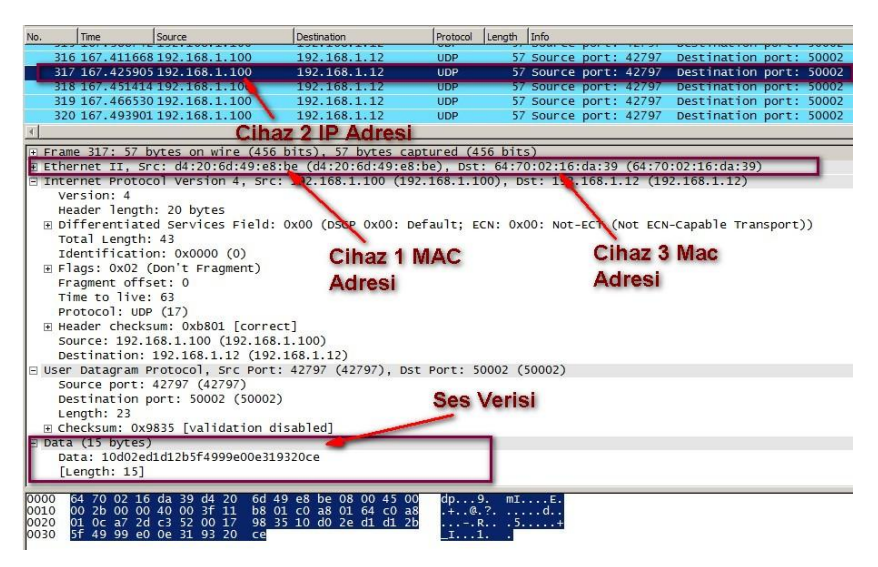

Sekil 5.19. Cihaz 3'e gelen paketlerin Wireshark programındaki görüntüsü

#### <span id="page-62-1"></span><span id="page-62-0"></span>**5.4. Ağ Performans Testleri**

Üç cihaz ile kurulan MANET ağında ağ kurulum süresinin, band geniĢliğinin ve paket gecikme süresinin belirlenmesi ile ilgili testler yapılmıştır. Cihazların birbirlerini bulma süresi  $\sim$ 9 sn olarak belirlenmiştir. Herhangi bir cihaz ayrıldığında diğer cihazların bağlılık tablolarında bu bilgiyi güncellemesi ~12 sn'dir.

Band genişliğini belirlemek için pingb programı kullanılmıştır. Yazılım kaynaktan hedefe ICMP paketleri göndererek aldığı cevaba göre band genişliğini belirler. Şekil [5.20'](#page-62-2)de görüldüğü gibi Cihaz 1 yönlendirici durumunda çalışacak şekilde MANET ağı oluşturulmuştur.

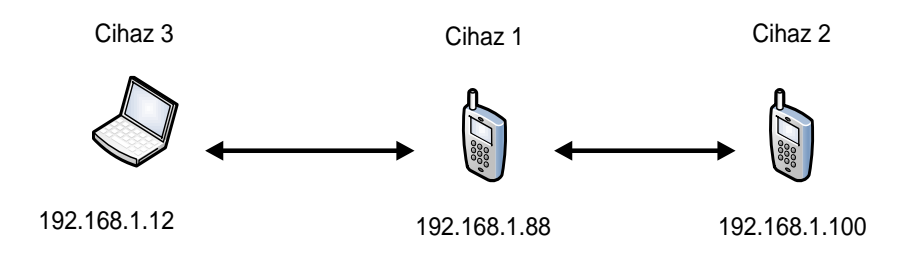

<span id="page-62-2"></span>Şekil 5.20. Cihaz 1 yönlenndirici durumunda test MANET ağı

Cihaz 3'de pingb yazılımı Cihaz 1 ve Cihaz 2 hedef alınarak ayrı ayrı çalıĢtırılarak band genişliği belirleme testleri yapılmıştır. [Tablo 5.2'd](#page-63-1)e kaynak ve hedef adresleri arasında elde edilen yaklaşık sonuçlar verilmiştir. Veri iletimini direkt olarak gerçekleĢtiren cihazlar arasında veri aktarım hızı yüksek olmasına rağmen bir uç noktanın yönlendirme yapmasıyla gerçekleştirilen haberleşmede veri aktarım hızı büyük oranda düştüğü görülmüştür.

<span id="page-63-1"></span>

| Kaynak IP Adresi | Hedef IP Adresi | Band Genişliği (Kbps) |
|------------------|-----------------|-----------------------|
| 192.168.1.12     | 192.168.1.88    | ~233559               |
| 192.168.1.12     | 192.168.1.100   | ~1472                 |

Tablo 5.2. Pingb yazılımı ile veri aktarım hızı ölçüm sonuçları

Ağ içinde hedefe gönderilen bir paketin gecikmesini belirlemek için test uygulaması geliştirilmiştir. Şekil 5.21'de ekran görünümü görülmektedir.

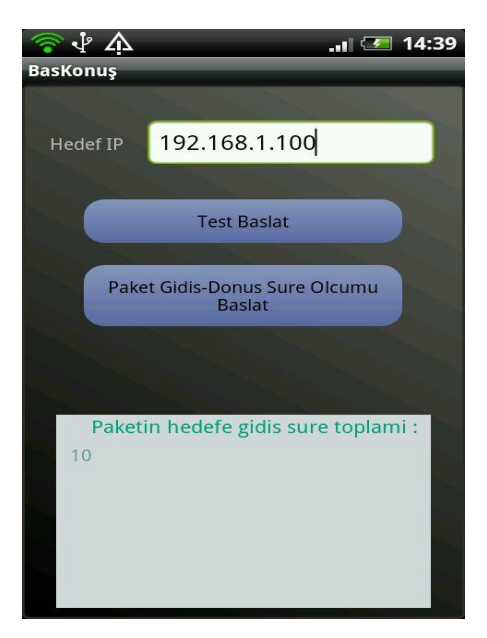

Şekil 5.21. Test uygulaması ekran görünümü

<span id="page-63-0"></span>Gecikme süresinin belirlenmesi, hedefe gönderilen paketin hedeften tekrar kaynağa dönünceye kardar geçen süreye bağlı olarak belirlenmiştir. Şekil 5.22'deki gibi Cihaz 3 yönlendirici olarak çalışacak şekilde MANET ağı kurulmuştur.

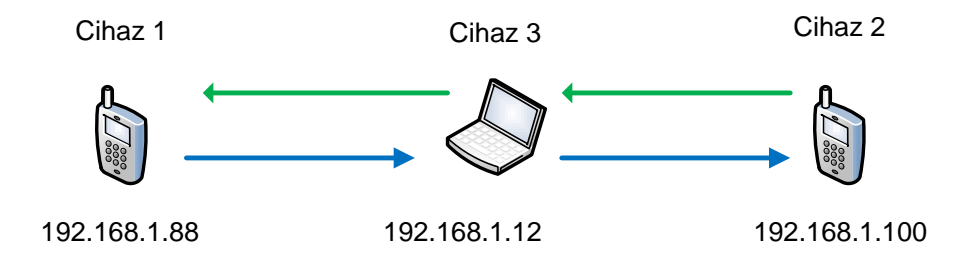

ġekil 5.22. MANET ağı paket gecikme süresinin belirlenmesi

<span id="page-64-0"></span>Cihaz 1'den gönderilen paketin Cihaz 2'ye ulaştıktan sonra tekrar Cihaz 1'e ulaşması ortalama 10.76 ms'dir. Bu durumda paketin bir uç noktanın yönlendirmesiyle hedefe varış süresi 5.38 ms'dir.

## <span id="page-65-0"></span>**BÖLÜM 6. SONUCLAR VE ÖNERİLER**

Doğal afetlerde (deprem, fırtına gibi) hücresel Ģebekelerin aĢırı yüklenme, arızalanma gibi sebeplerle devre dıĢı kaldıkları bilinmektedir. Bu zaman dilimlerinde akıllı cihazların WiFi arayüzü kullanılarak hücresel sistemlere alternatif haberleşme alt yapısının geliştirilmesi bu tez kapsamında sunulmuştur. Günümüzde yaygın olarak kullanılan Android iĢletim sistemli akıllı cihazların ad-hoc modu etkinleştirilerek ve OLSR yönlendirme protokolü Android cihazlarda çalıştırılarak alternatif haberlesme sisteminin kurulumu gerçekleştirilmiştir. Oluşturulan MANET ağı üzerinde Android uygulama geliştirilerek uçtan uca çalışan ses haberleşmesi başarıyla gösterilmiştir. Kurulumu hızlı ve ucuz olan bu yöntemle arama kurtarma ekipleri arasında koordinasyonu sağlayabilecek alternatif bir haberleşme sisteminin prototipi başarıyla gerçekleştirilmiştir.

ÇalıĢma kapsamında ad-hoc ağ kurulması için HTC Desire S, Nexus 7 (flo), Windows 7 ve Ubuntu isletim sistemli dizüstü bilgisayarlar kullanılmıştır. Dizüstü bilgisayarlar ile kablosuz ağa bağlanılabilmesi için USB kablosuz adaptörler kullanılmıştır. Android cihazların kablosuz ağa bağlanılması için varolan kablosuz ağ alt yapısından faydalanılmıştır. Bu kapsamda üreticilerin ürettiği Android işletim sistemli cihazlar ad-hoc modunu desteklemediğinden testler sırasında kullanılan ASUS Nexus 7'de özel kernel kullanılmasıyla ve HTC Desire S telefonunda "wpa\_supplicant" dosyasının değiştirilmesiyle ad-hoc modu etkin hale getirilmiştir. Cihazlar ile MANET'in kurulması için MANET Manager açık kaynak kodlu çatısı kullanılmıştır. Arama kurtarma ekipleri arasında sesli haberleşme ile koordinasyonu sağlayacak örnek bir bas konuş uygulaması geliştirilmiştir. geliştirilen sistemin ölçeklenebilir olduğunu göstermek için, Java tabanlı bas konuş yazılımı geliştirilmiştir. Geliştirilen bu yazılm, Ubuntu ve Windows 7 işletim sistemlerinde çalışarak daha fazla sayıda düğümden oluşan ağ yapısının emülasyonunda kullanılmıştır.

Yapılan bu çalışmadaki uygulama yazılımı daha ileri bir seviyeye taşınarak afetzedeleri de kapsayacak şekilde mesaj metni ile haberleşilmesi ve harita üzerinde kişilerin konumlarının gösterilmesi gibi özellikler eklenebilir. Gerçek kullanım senaryolarında cihaz sayısının yüksek sayıda olacağı beklenmektedir. Bu durumda MANET ağının verimli çalışması önem kazanmaktadır. Simülasyon araçları yardımıyla yüzlerce düğümden oluşan farklı topolojiler kurularak MANET ağının performansının artırılması için gerekli araştırmalar yapılması planlanmaktadır.

#### <span id="page-67-0"></span>**KAYNAKLAR**

- [1] SIDCARD, L., MARCOVIS, M. VE MANTHIOS, G., An Ad-hoc Network of Android Phones Using BATMAN. the Pervasive Computing Course. Project Report SPVC-E2010, 2010.
- [2] http://www.idc.com/getdoc.jsp?containerId=prUS24442013, Erişim Tarihi: 24.01.2014.
- [3] CHITAKORNKIJSIL, P., Disaster And Risk Management In A Global World. International Journal of Organizational Innovation 3(2): 97-113, 2010.
- [4] http://www.fema.gov/mobile- emergency- response- supporttelecommunications, Erişim Tarihi: 26.01.2014.
- [5] ZHUANG, T., BASKETT, P. VE SHANG Y., Managing Ad Hoc Networks of Smartphones. International Journal of Information and Education Technology, 3(5): 540-546, 2013.
- [6] http://ows.edb.utexas.edu/site/collaborative-bluetooth-edumanet- bednet, Erişim Tarihi: 25.04.2014.
- [7] GOHS, R., SIDOROVS, G., SIGUOUR, R. VE GLENSTRUP, AJ., Beddernet: application-level platform-agnostic MANETs. Distributed Applications and interoperable Systems. Springer Berlin Heidelberg, pp. 165-178, 2011
- [8] ANZALDI, D., ORWAR: a delay-tolerant protocol implemented on the Android platform, 2010.
- [9] RABIE, JK. VE LASSE, SR., Ad-hoc network on Android, 2010.
- [10] http://www.servalproject.org/home, Erişim Tarihi: 25.01.2014.
- [11] http://www.technologyreview.com/view/ 517106/a-crowdfundingcampaign-to-set-smartphones-free-from-cellular-network, Erişim Tarihi: 25.01.2014.
- [12] http://www.olsr.org/docs/report\_html/node9.html, Erisim Tarihi: 08.04.2014
- [13] SOYTÜRK, M., HARMANCI, E. VE ÇAYIRCI, E., Gezgin Ad Hoc Ağlar ve Yol Atama, Bilisim Zirvesi '01, İstanbul, 4-7 Eylül 2000
- [14] http://www.olsr.org/docs/report\_html/node10.html, Erişim Tarihi: 08.04.2014.
- [15] JACQUET, P., MÜHLETHALER, P. VE LAOUITI, A., Optimized Link State Routing Protocol for Ad Hoc Networks. pp. 62-68, 2001.
- [16] ZHANG, Y. VE LUON, J., Wireless Mesh Networking, pp. 122-126, 2007.
- [17] http://www.networksorcery.com/enp/rfc/rfc3626.txt, Erisim Tarihi: 10.04.2014.
- [18] TONNESEN, A., Implementing and extending the Optimized Link State Routing Protocol, 2004.
- [19] http://en.wikipedia.org/wiki/Android\_%28operating\_system%29, Erişim Tarihi: 10.04.2014.
- [20] http://developer.android.com/guide/ topics/ manifest/ uses-sdkelement.html, Erişim Tarihi: 10.04.2014.
- [21] http://developer.android.com/training/articles/security-tips.html, Erisim Tarihi: 11.04.2014.
- [22] ABLESON, WF., SEN, R. ve KING, C., Android in Action. Second Edition, 2011.
- [23] http://source.android.com/devices/tech/dalvik/, Erişim Tarihi: 10.04.2014.
- [24] http://www.phonearena.com/news/Meet-the-best- custom- ROMs- for-Android id44353, Erisim Tarihi: 11.04.2014.
- [25] https://code.google.com/p/android/issues/detail?id=82, Erisim Tarihi: 11.04.2014.
- [26] http:/[/www.htcdev.com/bootloader/about\\_unlock\\_process,](http://www.htcdev.com/bootloader/about_unlock_process) Erişim Tarihi: 05.01.2014.
- [27] http:/[/www.htcdev.com/bootloader,](http://www.htcdev.com/bootloader) Erişim Tarihi: 05.01.2014.
- [28] http://www.htcdev.com/bootloader/preview unlock process. Erisim Tarihi: 05.01.2014.
- [29] [https://www.clockworkmod.com/rommanager,](https://www.clockworkmod.com/rommanager) EriĢim Tarihi: 05.01.2014.
- [30] http://forum.xda developers.com/ attachment.php? attachmentid= 603664 &d=1306045709, EriĢim Tarihi: 06.01.2014.
- [31] http:/[/www.wugfresh.com,](http://www.wugfresh.com/) Erişim Tarihi: 08.01.2014.
- [32] [http://www.youtube.com/watch?](http://www.youtube.com/watch?v=aPYNpqC8tKo&feature=youtu.be) v=aPYNpqC8tKo&feature= youtu.be, EriĢim Tarihi: 20.01.2014.
- [33] http://download.cyanogenmod.org/?device=flo, Erişim Tarihi: 20.01.2014.
- [34] [https://developer.android.com/tools/sdk/ndk/index.html,](https://developer.android.com/tools/sdk/ndk/index.html) Erişim Tarihi: 24.01.2014.

## <span id="page-70-0"></span>ÖZGEÇMİŞ

Yusuf ÇERİ, 29.11.1983'de İzmir'de doğdu. İlk, orta ve lise eğitimini İzmir'de tamamladı. 2001 yılında İzmir Betontaş Lisesi'nden mezun oldu. 2007 Yılında İstanbul Teknik Üniversitesi Bilgisayar Mühendisliği bölümünden mezun oldu. 2011 yılında Sakarya Üniversitesi Bilgisayar ve Bilişim Mühendisliği Bölümü'nde yüksek lisansa başladı. 2008 yılından beri TÜBİTAK'da çalışmaktadır.